# IDENTIFICATION

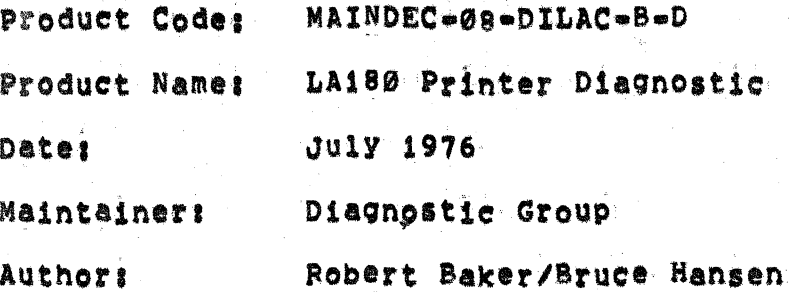

The information in this document is subject to change without notice and should not be construed as a commitment by Digital Equipment Corporation, Digital Equipment Corporation assumes<br>no responsibility for any errors that may appear in this document.

The software described in this document is furnished under a license and may only be used or copied in accordance with the terms of such license.

Digital Equipment Corporation assumes no responsibility for the use or reliability of its software on equipment that is not supplied by pigital.

copyright (c) 1975, 1976 by digital equipment corportation

 $\bigcap_{i=1}^n$  $\mathcal{L}(\mathcal{E})$ 

# Table of Contents

**ABSTRACT**  $1.0$ 

 $6.0$ 

 $\mathbf{V}$ 

τţ.

 $\bigcirc$ 

 $\bigcap$ 

- $2, 0$ REQUIREMENTS
	- $\frac{2}{2}$ ,  $\frac{1}{3}$ Equipment Storage Preliminary Programs
- LOADING PROCEDURE & INITIALIZATION  $3,0$
- STARTING PROCEDURES  $4.0$

#### OPERATING PROCEDURES  $5,0$

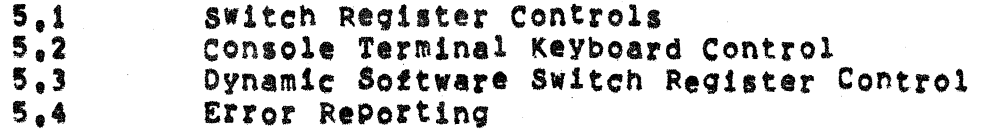

# TEST DESCRIPTIONS

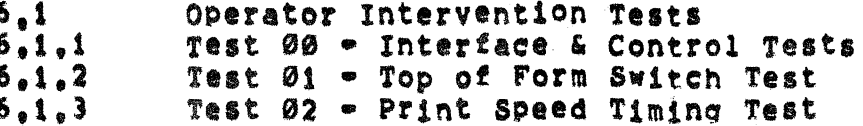

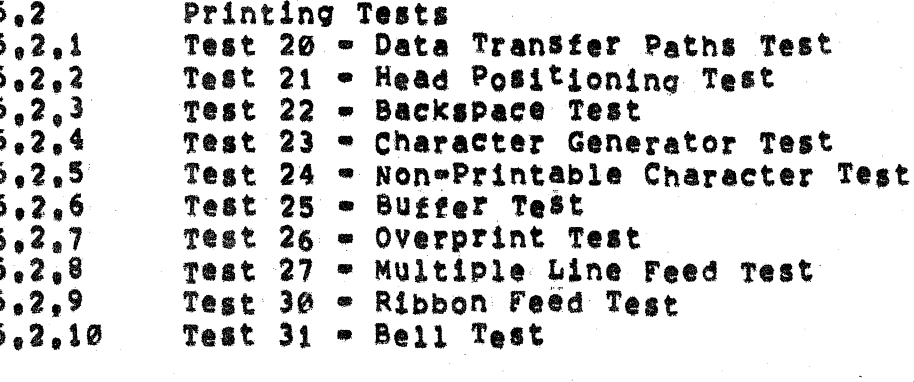

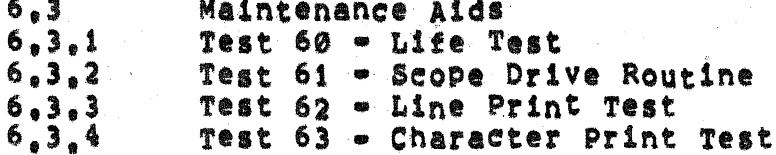

## 1.0 ABSTRACT

The diagnostics for the LA180 Printer are designed to exercise **all** areas of the printer, simulating worse case conditions to detect both mechanical and electrical faults, Additional facilities within the diagnostic program will aid in isolation of any fault conditions detected.

Operation of the diagnostic program will be controlled from the processor switch register or from an available console device. The operator will be given as much control over the operation of the program as possible while trying to keep the control scheme simple.

This diagnostic program was designed to run in 4K or less of memory.

#### 2.0 REQUIREMENTS

#### 2.1 Equipment

This diagnostic was written to run on all models of the PDP=8 processor with a LA180 printer using the standard LA180 parallel interface, the program will use a standard console device, if instructions and error reporting. It is available, for operator suggested that a console device be used when running this diagnostic but it is not required if the CPU has a hardware switch register. If any non-standard IOT codes are used for either the LA180 or the console device, change the IOT codes at PTRIOT and IOTSEL before starting the program.

The diagnostic was made capable of running with either of two interfaces in June of 1976, The first being the standard LA180 parallel interface, and the second being the PDP=8A Option Board  $1°s$ 12 Bit Parallel I/O Interface.

# 2.2 Storage

This program uses most of 4K of memory without affecting the area used. by the Binary Loader.

# 2.3 Preliminary Programs

the All applicable PDP=08 diagnostics should be run successfully on processor.

#### 3.0 LOADING PROCEDURE & INITIALIZATION

Load the LA180 diagnostic program following normal procedures.

If a hardware switch register does not exist or to use the software switch register control when a hardware switch register is available, set bit Ø of location 21 to Ø before starting the diagnostic. Location 20 will then be used as the software switch register (SSR). Make sure the SSR is set as desired before starting the program. Refer to Section 5.3 for a description of the dynamic SSR routine operation.

If the PDP=8A Option Board 1's 12 Bit Parallel I/O interface is to be used instead of the standard LA180 Parallel interface, set bit i of location 21 to 1 before starting the diagnostic. If the PDP-8A Option Board 1's 12 Bit Parallel I/O interface is to be used, set switch Si-9 on the PDP-8A Option Board 1 to the "ON" position.

Refer to the Test Address Table in the program listing for details on changing the printing test sequence or deleting tests from the diagnostic.

4.0 STARTING PROCEDURES

Starting Addresses:

L

- $200 = General Start:$ Run operator intervention tests then enter printing test sequence.
- $201$  = Restart:

Enter printing test sequence directly skipping operator - intervention tests.

202 = Go directly to console terminal keyboard control = select test.

Starting at 200 will run the entire diagnostic package. The program will first execute the operator intervention tests and then enter the printing test sequence where it will loop continuously. starting at (the restart) will skip the operator intervention tests and enter 201 the printing test sequence directly, Starting at 202 will cause the Program to go directly to console keyboard control if a console device exists, otherwise, the program will halt waiting for a test selection from the processor switch register, Also, by placing the Halt and Select Test switch up (1) before starting the diagnostic, the diagnostic will halt waiting for a test selection from the processor switch register after initialization of the program.

To start the diagnostic program; set the desired starting address 1n the switch register and depress load address, set the processor switch register options as desired (see section 5.1), and depress start. The diagnostic program will now run in the manner selected,

# 5.0 OPERATING PROCEDURES

# 5.1 Switch Register Controls

The following, basic control functions are available through the use of the switch register,

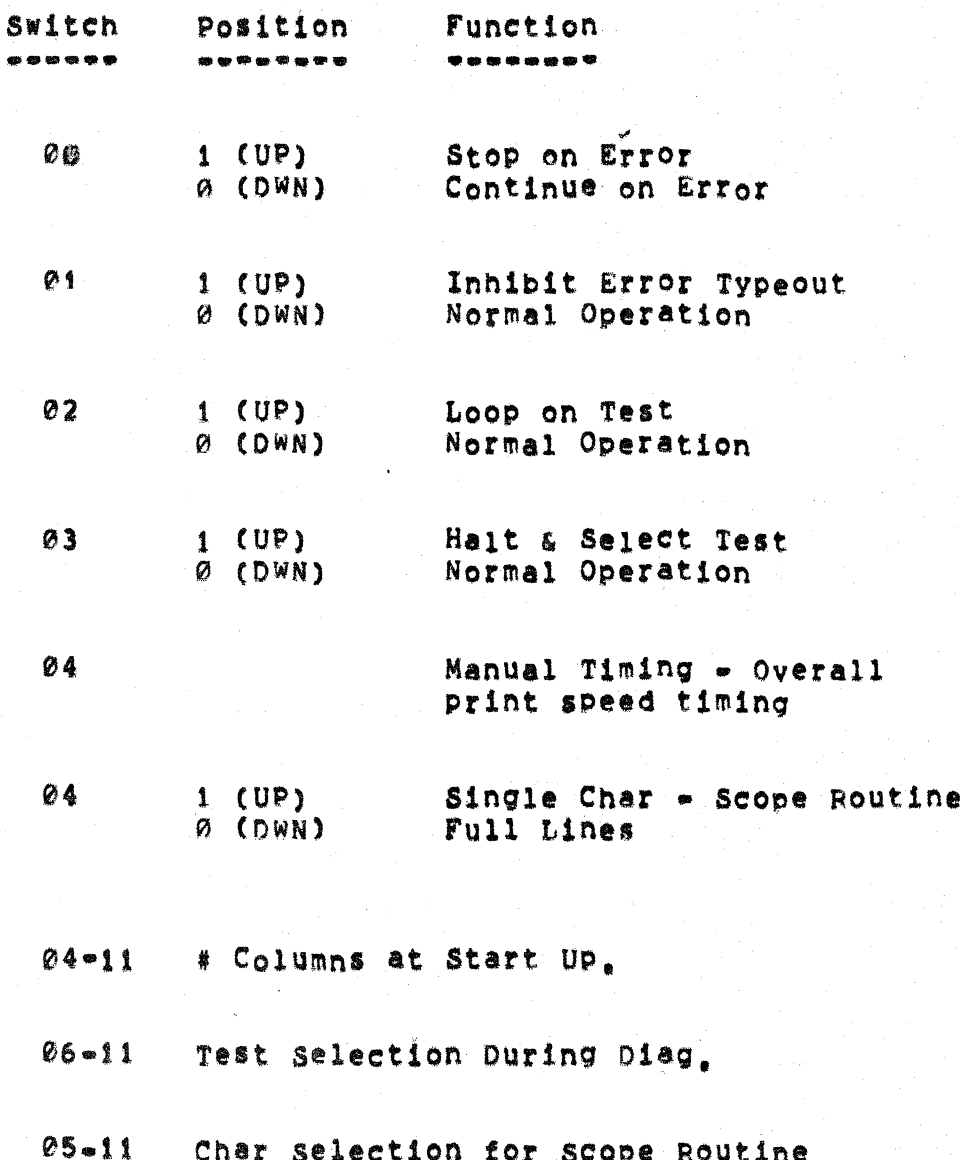

# 5.1.1 Switch Ø = Stop on Error

A.

With this switch up (1), the program will halt or wait for a keyboard on any detected error. When down (0), the program will continue on error if possible.

#### $5.1.2$  Switch i = Inhibit Error Typeout

Whenever this switch is in the up (1) position, error typeouts will not occur.

#### $5.1.3$  Switch  $2 -$  Loop on Test

With this switch up (1), the program will continue to loop on the current test until this switch is placed down (0). After returning<br>this switch to the down (0) position, the test will continue normal operation at the completion of the current test. Thus, whenever this switch is down (B), the program will continue normal operation.

#### $5.1.4$  Switch  $3 -$  Halt & Select Test

The program will halt whenever this switch is placed in the up (1) position, At that time, set the desired test number in the proper position in the processor switch register.

place the To start the normal test sequence with the selected test, halt and select test switch down (Ø) then depress the continue switch.

To run a selected test once and halt, leave the halt and select test switch up (1) and depress continue, the program will execute one complete pass of the selected test, then halt waiting for another test selection. To halt the program during execution of the selected test. place the halt a select test switch down (0) at any time. The program will halt at the completion of the current operation and wait for another test selection.

# 5.1.5 Switch 4 - Manual Timing

This switch will be used to manually time the overall print speed о£ the LA18@ Printer if a clock option does not exist.

5.1.6 Switch 4 - Single Char/Full Lines Char

This switch will be used to select whether to send only a single character or full lines of characters to the LA180 Printer during Test  $61$  only.

# 5.1.7 Selection of Number of Columns

These switches will be used when the program is first started to input the desired, maximum number of columns the diagnostic is to test. The number set must be in octal and be equal to or greater than 2 and less than or equal to 132(10). If the switches are not set within these<br>set limits, the program will default to testing 132(10) columns. Thus, leaving these switches down (000) the program will automatically test the full 132(10) columns.

5.1.8 Test Selection

Ť.

 $\vec{\ell}$ 

These switches will be used to select a desired test whenever the halt and select test switch is used to halt the diagnostic program.

# 5.2 Console Terminal - Keyboard Control

Whenever a console terminal is determined to be available by the program, the diagnostic will be capable of heing controlled from the keyboard of the console device, Typing a Rubout (DEL) on the console keyboard at any time will cause the program to stop and print the following message on the console device:

SELECT TEST #:

Type any legal test number followed by One of the following control characters and a carriage return:

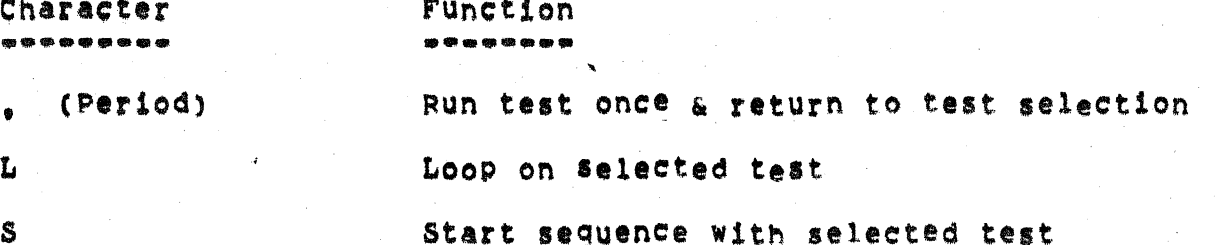

The L and S may be either upper or lower case but test numbers must always be entered as 2 digit numbers,

To reset the desired maximum number of columns, type a CONTROL-C ("C) on the console terminal keyboard at any time, the following message will be typed on the console device:

# COLUMNS =

Type in the desired number of columns (in decimal) on the console keyboard followed by a carriage-return, If the selected number is less than 2 or greater than 132(10) the message will be repeated and you must renter the number of columns. When a correct number is entered, the program will then ask for a test selection as described previously in this section,

To change the number of columns when waiting for a test selection, type a control=C followed by a carriage return, While inputting a test selection or column number the rubout (DEL) key may be used to delete incorrect entries. At all times switch register control will still be effective, even if using console terminal keypoard control.

#### 5.3 Dynamic Software Switch Register Control

Whenever a console terminal is available and a hardware switch register is not available (or it is desired to use the software switch register instead) set bit zero of location 20 to 0 and the program will recognize the following dynamic software switch register control:

Typing a control=G (BEL) at any time during program execution, except when waiting for a test or column number selection, will cause the diagnostic to stop the current test and type the following message on the console device:

> $SWR = XXXX$ NEW =

where XXXX is the current contents of the software switch register<br>(SSR) in octal, The software control routine will then await operator action. The operator is then required to type one or more of the legal characters 1) 0-7, 2) line feed <LF>, 3) carriage return <CR>, 4) controleU <"U>, No check is made for character legality, If the input character is not a LF, CR, or "U it is assumed to be an octal digit and will be echoed as the digit that is going to be stored in the switches.

To change the contents of the SSR, the Operator simply types the new desired value in octal, leading zeros need not be typed, And<br>terminates the input string with a <CR> or <LF> depending on the And program action desired as described below. The input value will be truncated to the last 6 digits typed. At least one digit must be typed on any given input string prior to the terminator before a change to the SSR will occur.

When the input string is terminated with a <CR>, the diagnotsic W111 continue execution from the point at which it was interrupted. If a <CR> is the only thing typed, the program will continue without changing the SSR, If a line feed <LF> is used to terminate the input string, the program will then ask for a test selection as described in Section 5.2.

If a "U is typed at any point in the input string prior to the terminator, the input value will be disregarded and the prompt message will be retyped.

## 5.4 Error Reporting

If a console terminal exists and the inhibit error typeout switch is down (0), whenever an error is detected the following error message will be printed on the console device:

# TEST #XX, PC=XXXX, ERROR #XXX, MESSAGE >>>>>>>>>>

The error message indicates the test number, the location where the error occurred, the error number, and the type of error that occurred. For additional information on any error condition, refer to the program listing.

Whenever a console terminal is not available the Halt on Error switch should be used, After an error occurs and the program halts, examine the contents of ERRPC to find the address where the error occurred and ERRNM to find the error number, the test number will be located in either the hardware or software display depending on CPU type. Then refer to the program listing to determine the type of error that occurred and to find any additional information regarding that error. If needed, the error messages are located near the end of the program listing.

6.0 TEST DESCRIPTIONS

#### $6.1$ Operator Intervention Tests

This series of tests consists of all tests normally executed which could possible require operator intervention. These tests are executed only once each when the diagnostic is first started up. A detailed description of each test follows:

# 6.1.1 Test 00 - Interface & Control Tests

This test is designed as a command decode and control interface test and includes checkout of the printer interrupt facility, Manual intervention is required to test the various testable non-ready conditions of the printer, Operator instructions will be printed on the console device if available then the program will wait for the operator to complete the action, Depress the space bar on the console keyboard or the continue switch on the CPU if no console device is available to test the next condition when ready. If any unexpected results are encountered, an error message will be printed on the console device if available, (Refer to section 5.3 on Error  $Reporting.)$ 

Power should be off on the LA180 before starting this test. The program will first test that the printer is not ready with power off. An instruction will then ask for the printer power to be turned on. Turn power on and make sure there is paper in the printer and the<br>printer is off line, The diagnostic will again check that the printer is not ready, An instruction on the console devide will next inform the operator to turn the LA180 on line. The program will now check that the printer is ready, The next printed instruction will have the operator force a paper out condition by opening the paper feed tractors and removing the paper from the printer. The diagnostic will check that the printer is not ready. The last instruction will ask to restore the printer to on-line by re-inserting paper and clearing the error condition, Make sure the printer is set to on-line before continuing. The program will test to see that the printer is again ready.

The last half of this test will be performed automatically without further manual intervention required, First, a check will be made to see that the PCLF instruction clears the ready flag. A Rubout (DEL) will then be loaded twice to the printer, once using a PSTB instruction and again using a PCLP instruction, to see if loading the character buffer will clear the ready bit. The test will check that the printer ready bit sets within a reasonable amount of time. The final tests will check the printer interrupt system. A check will be made for unexpected interrupts, and if an interrupt occurs with the printer ready bit set, Then a check will be made to see that no interrupt occurs with the printer interrupt enabled and the ready bit set, but the CPU interrupt system off.

Page 12

# 6.1.2 Test 01 - Top of Form Switch Test

This test checks all positions of the top of form switch. The program will print instructions for the next setting of the top of form switch on the console terminal (if available) and then wait for the operator to complete the action, After setting the switch, depress the space bar of the console device (or continue on the processor if no console exists) to test that switch position, After checking all device positions, the printer output can be visually verified. A line of all dashes is printed as a starting point and then lines are printed to indicate the proper spacing (in inches) from the previous line to that line.

#### **Example:**

asses 4.0 INCH FORM FEED seess

# 6.1.3 Test 02 - Print Speed Timing Test

This test is designed to time the LA180 for one full minute while a swirl pattern is printed to the selected maximum number of columns. If a line clock or a programmable clock option is determined to be available by the program, it will be used to automatically time the printer, When neither clock option is available, manual timing will be used and operating instructions will be typed on the console device if it is available, Whichever method of timing is used, at the end of full minute the approximate print speed will be printed on the one LA180 and also on the console device (if available), Remember, the print speed is directly related to the number of columns being printed, Also, the contents of one location in memory will have to be changed if the line frequency is 50 HZ. and a clock option is being used for timing.

# 6.2 Printing Tests

These tests are designed as a test of the printing mechanism and the associated control logic, At the beginning of each test, a test header will indicate the test number being executed. The test program continually monitors for proper operation of the line printer after each printer operation has been completed, through the printer "ready" line and the setting of the "demand" flag, It should be noted, however, that the "demand" return from the printer is conditional upon the printer "ready". Since the processor can only detect the current condition of the "ready" and "demand" return lines it is necessary to examime the print patterns produced by the various test routines, Each pattern has been chosen for ease of visual verification, Detailed descriptions of each test pattern appears in the description of the following test routines.

#### 6.2.1 Test 20 - Data Transfer Paths Test

This test is designed to test the data lines to and through the interface and to the LA180 Printer, An alternating bit pattern is sent which will print alternating \*'s and U's in a checkerboard pattern to the maximum column width. The starting character for each line is alternated and a total of 16 lines are printed.

**Example!** 

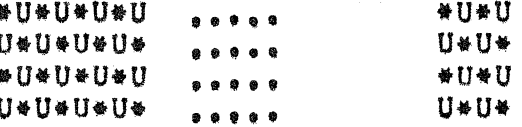

# $6.2.2$  Test 21 - Head Positioning Test

This test checks the carriage return from all even numbered columns and the spacing of the solenoid head from the left margin. However, the primary purpose of this test is to test the solenoid head position decoder for proper operation.

The test prints a full line of alternating 0's and spaces, starting with  $a$   $\vartheta_a$  at the end of the line the print head is returned to the left margin with a carriage return, the spaces are then filled in by spacing the print head out from the left margin to the first space, printing an "X", and executing a carriage return, This pattern is repeated until the line is completed. Check to see that all X's are in the middle of the space between the two adjacent zeroes.

#### Example:

6.2.3 Test 22 - Backspace Test

This test is designed to check the backspace feature of the LA180 Printer. Two lines of x's interspaced with dashes will be printed by printing a slash, executing a backspace, and then printing a backslash to complete each x character, A maximum of 127 columns will be printed by this test.

**Example:** 

XoXoXoXoXoXoXoX **XoXoXoXoXoXoXoX** 

### 6.2.4 Test 23 - Character Generator Test

This test checks the space and all 94 printable characters (ASCII codes 040 to 176) by printing a single line, 30 characters long, of each character.

**Example:** 

AAAAAAAAAAAAAAAAAAAAAAAAAAAAA 888888888888888888888888888888

#### 6.2.5 Test 24 - Non-Printable Character Test

This test is designed to test the  $LAD90$  handling of non-printable characters and to exercise the full range of the character storage buffer, The test pattern produced will be a 30 line swirl pattern, consisting of full lines of the entire printable character set. If this test is looped on, the pattern will continue a full swirl, rather than only 30 lines and then repeating. As the swirl pattern is produced, a group of printable characters will be shifted (in increments depending on the number of columns being tested) through the full range of the character buffer, starting at the end of the buffer, Non=printable characters will be used to fill the character buffer before and after the group of printable characters for each printed line. All non-printable characters having no control function within the LA180 will be used.

**Example:** 

┇<sup>η</sup>#\$%&°()☆+,。。/Ø123456789<mark>:;<≈</mark>>?@ABC<sub>••••</sub> 

#### 6.2.6 Test 25 - Buffer Test

This test is designed to test the character storage buffer in the LA180 for proper operation, This test will produce four lines of print with 2 blank lines between the first and second lines. The lines printed will also serve as a check of printing the correct column width, the patterns are described for 132 columns but will be shortened accordingly for narrower test widths. Before the first line is stored, 16 E's will be loaded into the buffer. Then a rubout (177) will be sent to check that a rubout will clear the buffer. Before each of the last three lines is printed and before the blank lines between the first and second printed lines, the character buffer will be filled with all E's. Thus, an E printed anywhere in the test pattern indicates an error.

The first line will contain 100 ones, 30 threes, and 2 twos. The second printed line will contain 99 zeroes and 33 ones. The third line will consist of the numbers  $\vartheta_1$  i,  $2$ ,  $3$ ,  $4$ ,  $5$ ,  $6$ ,  $7$ ,  $8$ ,  $9$ ,  $\varnothing$ ,  $1$ , 2, and 3 in groups of 10 characters each (except the first group of zeroes will contain only 9 characters). The last line will contain

the numbers i to 9 then 0 in succession, repeated to the maximum column. Thus, the column number may be read directly by reading the numbers in

any given column on the last three lines, from top to bottom.

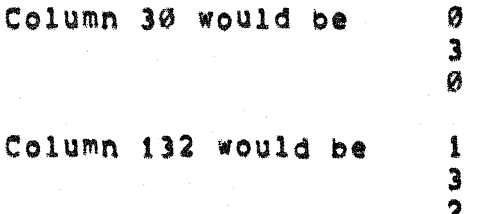

## **Example:**

00000000011111111122222222233.....333 1234567890123456789012345678901......012

## $6.2.7$  Test  $26$  = Overprint Test

This test is designed to check the spacing and repeatable printing characteristics of the printer. Four lines of characters are each overprinted two times, the rows consist of the following characters alternated across the line.

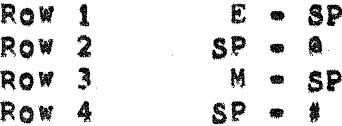

The resulting pattern will be a checkerboard pattern and the overprinted characters should be aligned properly with the initial characters.

Example:

**E E E E E E E E E** . . . . . . . . . . **MMMMMMMMMM** 持 计 计 计 计 计 计 计 计

6.2.8 Test 27 - Multiple Line Feed Test

This test checks the line feed capability of the printer by sending various groups of line feeds interspaced with reference lines. The number printed at the left margin of the reference line indicates the number of line feeds that follow, Each line will contain a string of dashes as reference points for measuring, the first and last being 132 characters long (maximum) and the middle lines being 30 characters  $long.$ 

**Example:** 

7

 $01$  ......  $02$  we w  $\delta$ 400000000000000  $00 =$ > 7 blank lines  $16$ > 15 blank lines  $32<sub>°</sub>$ 31 blank lines  $00...$ 

# 6.2.9 Test 30 - Ribbon Feed Test

This test checks the ribbon feed mechanism by printing a single column of 24 lines of X's down the left hand margin of the page. Visually check for proper operation of the ribbon feed mechanism during this test.

**Example:** 

 $\boldsymbol{\mathsf{X}}$  $\boldsymbol{\mathsf{X}}$  $\mathbf{\hat{X}}$  $\bullet$ .  $X$ <br> $X$  $\overline{\mathbf{X}}$ 

# $6.2.10$  Test 31 - Bell Test

This test is designed to check the bell code logic and the timing sequence of the micro logic, The test will print "Bell Test" interspaced with bell codes between characters and the following<br>carriage return and line feed functions, A total of five bells will be sounded. This test will also audibly indicate an end of a complete pass through the printing test sequence.

**Example:** 

 $\Lambda$  .

<BEL> BELL <BEL> <SP> TEST <BEL> <CR> <BEL> <LF> <BEL> <CR>

# 6.3 Maintanance Aids

These tests are provided as additional debugging and exercising aids for the LA180 printer. A detailed description of each test follows.

# $6.3.1$  Test  $60 - 11$ fe Test

This test runs continuously and is run as an individual, special test, and is not part of the standard printing test sequence. This test prints 2 lines of each printable character and then repeats continuously, the second line of each character is overprinted 4 times to conserve paper. At the completion of each pass through the entire printable character set, the pass count will be printed on the A180.

Time for a complete pass, with 132 columns is approximately 10 minutes.

Example:

AAAAAAAAAAAAAAAAAAA **AAAAAAAAAAAAAAAAAA**A BBBBBBBBBBBBBBBBBBBB **BBBBBBBBBBBBBBBBBBBB** 

### 6.3.2 Test 61 - Scope Drive Routine

The purpose of this test is to provide the operator with a short but comprehensive scope driver routine for use in trouble shooting the rinter and interface control logic with an oscilliscope.

Depending on the setting of the single char/full line switch of the switch register (switch 04) this test will either continually send whatever character is set in the switch register to the line printer, or only send it once and halt. When continuously sending characters, a line feed will be inserted after the maximum column count is reached print the line, when sending single characters, depress continue t o to send the character set in the processor switch register. To resume sending continuous characters, place the single char/full line control switch down, set the desired character, and depress continue. To stop sending continuously place the single char/full line switch up and the program will halt waiting for a character selection. When sending individual characters or if sending non-printable characters, no line feeds or carriage returns will be inserted by the program.

# $6.3.3$  Test  $62 - L1$ ne Print Test

This test continuously prints full lines of whatever character is typed on the console keyboard, To change characters, reselect this<br>test and type another character, An error message will be printed on the LA180 if this test is selected and a console terminal does not exist.

# 6.3.4 Test 63 - Character Print Test

This test loads whatever character is typed on the console keyboard to the LA180, character by character, All typed characters are echoed to the console device as they are loaded to the LA180. Extra carriage returns or line feeds are echoed to the console device to avoid<br>overprinting lines, If this test is selected and a console terminal does not exist an error message will be printed on the LA180.

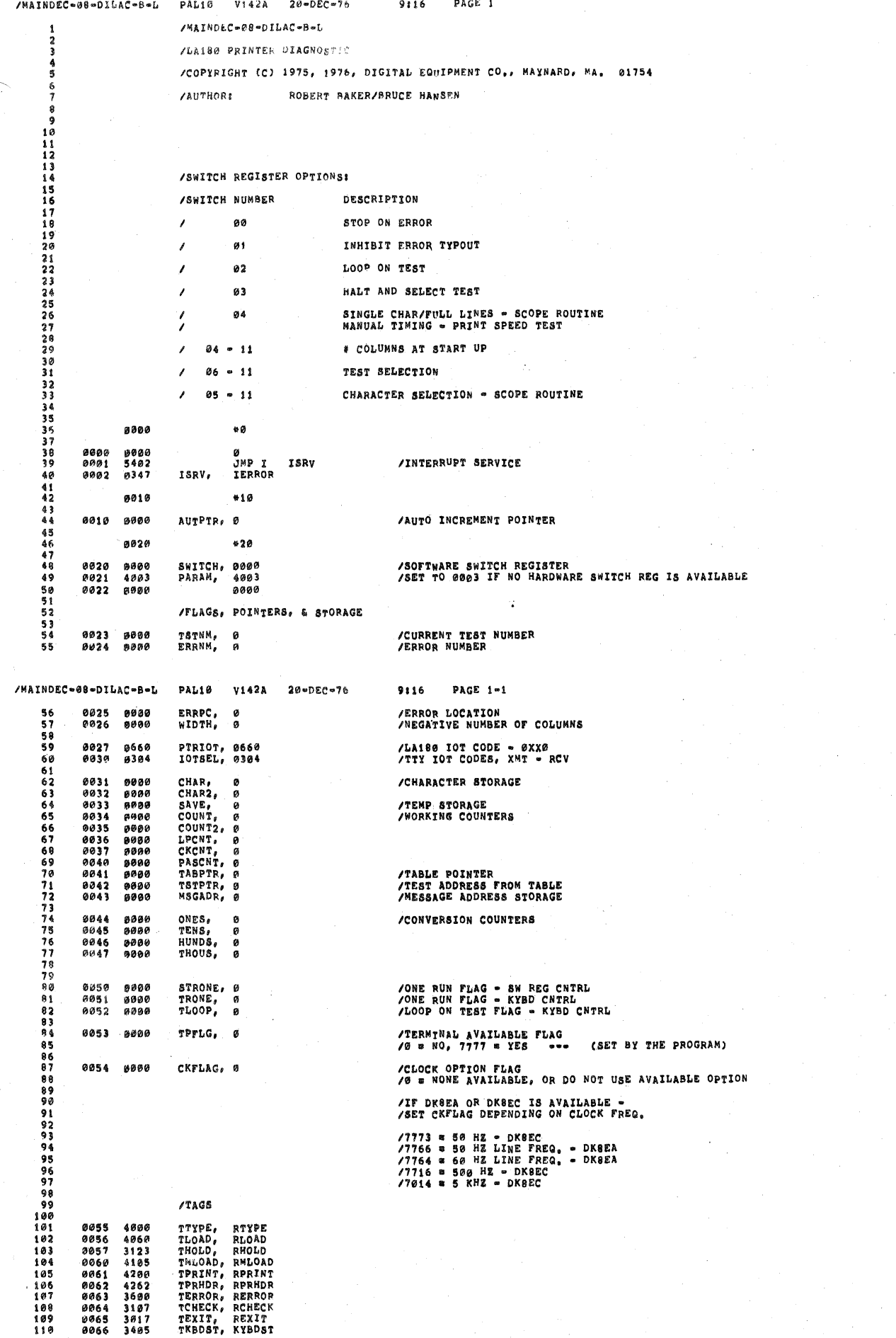

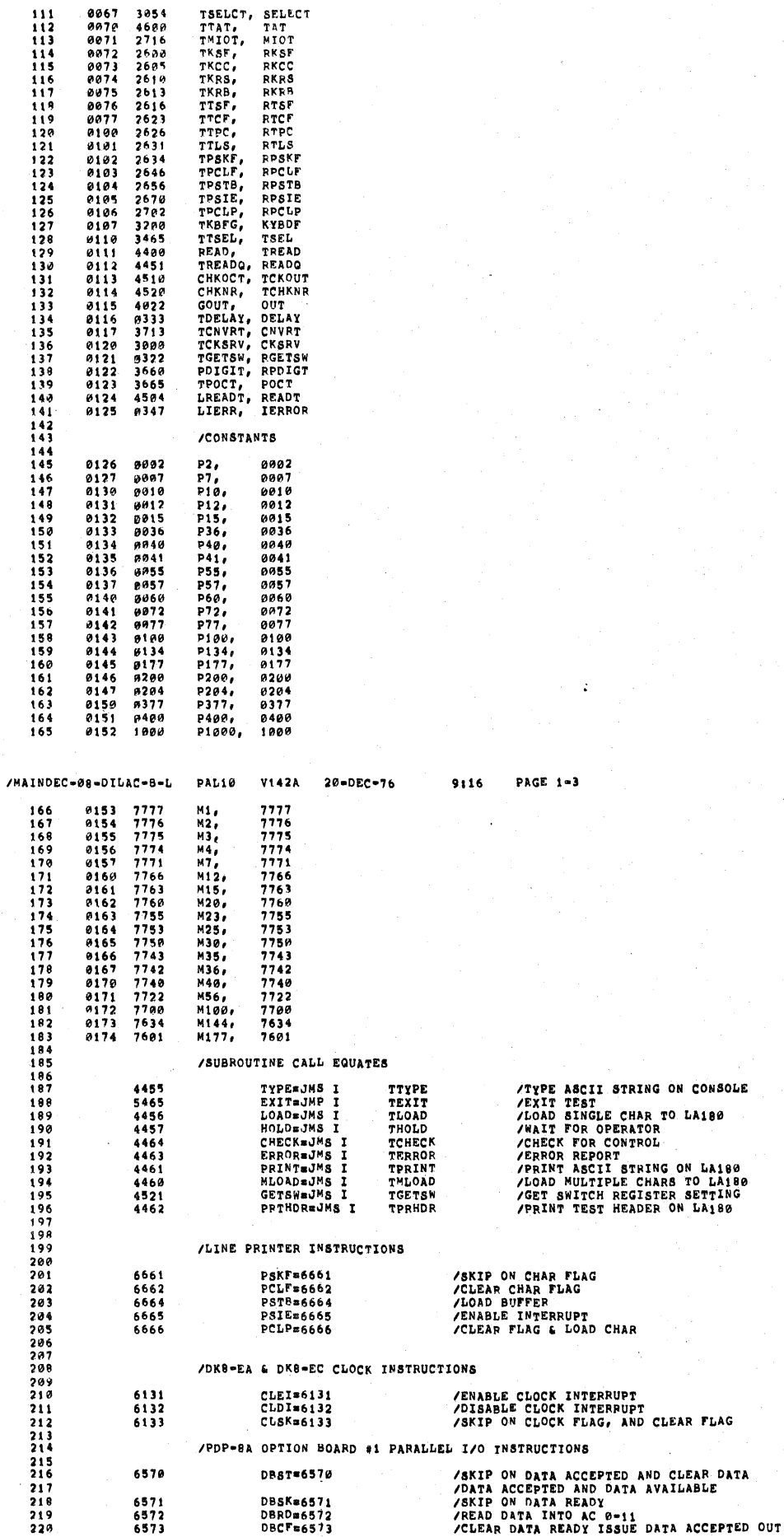

/MAINDEC-38-DILAC-8-L PAL10 V142A 20-DEC-76

1 <sup>1</sup>  $\mathtt{V142A} = \mathtt{20*DiC*7s}$ DBTDs6574

PAGE 1-4 9:16

/LOAD AC 0-11 INTO BUFFER AND TRANSMIT<br>/SET PARALLEL I/O INTERRUPT ENABLE<br>/CLFAP PARALLEL I/O INTERRUPT ENABLE<br>/ISSUE DATA STFOBE PULSE

DIAGNOSTIC STARTING ADR

 $\rightarrow$ 

CONSOLE MESG ON LA180

 $\bar{1}$ 

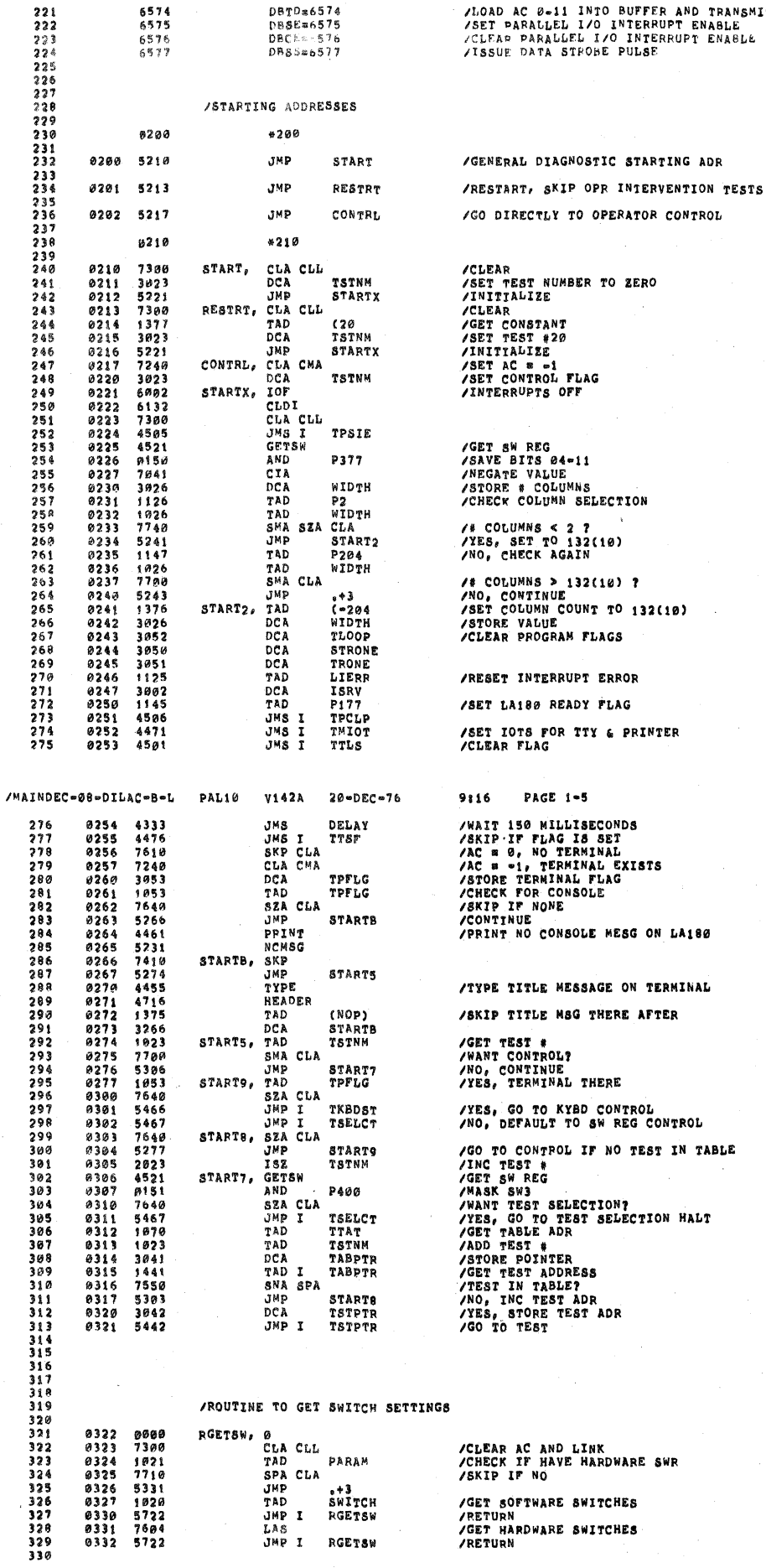

/CLEAR AC AND LINK<br>/CHECK IF HAVE HARDWARE SWR<br>/SKIP IF NO /GET SOFTWARE SWITCHES<br>/RETURN<br>/GET HARDWARE SWITCHES<br>/RETURN

\*<sup>+3</sup><br>SWITCH<br>RGETSW

RGETSW

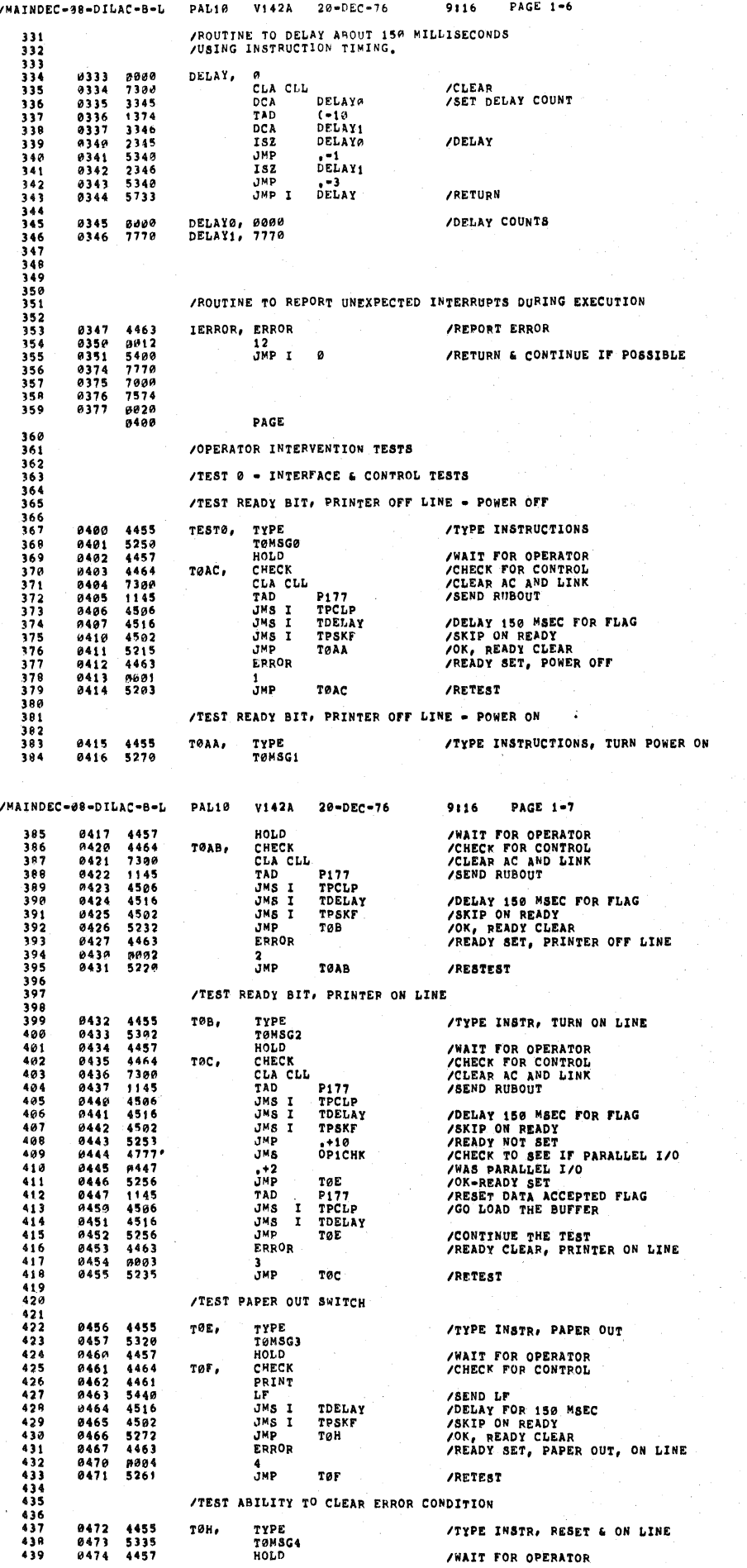

N,

 $\label{eq:2} \frac{1}{2} \sum_{i=1}^n \frac{1}{2} \sum_{i=1}^n \frac{1}{2} \sum_{i=1}^n \frac{1}{2} \sum_{i=1}^n \frac{1}{2} \sum_{i=1}^n \frac{1}{2} \sum_{i=1}^n \frac{1}{2} \sum_{i=1}^n \frac{1}{2} \sum_{i=1}^n \frac{1}{2} \sum_{i=1}^n \frac{1}{2} \sum_{i=1}^n \frac{1}{2} \sum_{i=1}^n \frac{1}{2} \sum_{i=1}^n \frac{1}{2} \sum_{i=1}^n \frac{1}{$ 

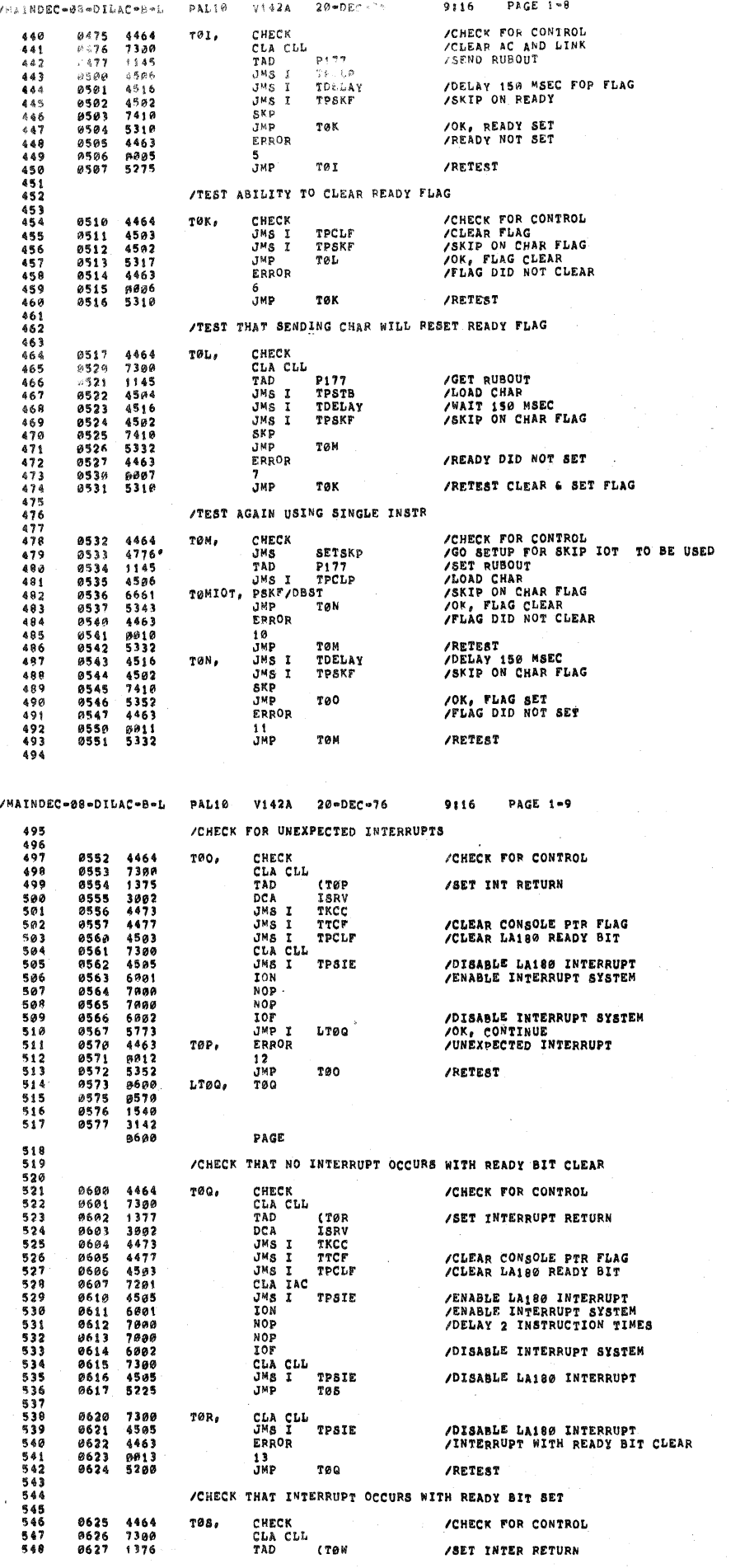

 $\sim$ 

 $\mathcal{L}$ 

 $\begin{aligned} \mathcal{L}_{\text{max}}^{(1)} & = \frac{1}{2} \mathcal{L}_{\text{max}}^{(1)} \\ & = \frac{1}{2} \mathcal{L}_{\text{max}}^{(1)} \\ & = \frac{1}{2} \mathcal{L}_{\text{max}}^{(2)} \\ & = \frac{1}{2} \mathcal{L}_{\text{max}}^{(1)} \\ & = \frac{1}{2} \mathcal{L}_{\text{max}}^{(1)} \\ & = \frac{1}{2} \mathcal{L}_{\text{max}}^{(2)} \\ & = \frac{1}{2} \mathcal{L}_{\text{max}}^{(1)} \\ & = \frac{1}{2} \mathcal{L}_{\text{max}}^{(1)} \\$ 

 $\mathbf{r}$ 

 $\begin{aligned} \sum_{\substack{\mathbf{p} \in \mathcal{P}(\mathbf{p}) \\ \mathbf{p} \in \mathcal{P}(\mathbf{p}) \\ \mathbf{p} \in \mathcal{P}(\mathbf{p}) \\ \mathbf{p} \in \mathcal{P}(\mathbf{p}) \\ \mathbf{p} \in \mathcal{P}(\mathbf{p}) \end{aligned}$ 

 $\bigg($ 

 $\stackrel{<}{\sim}$  (

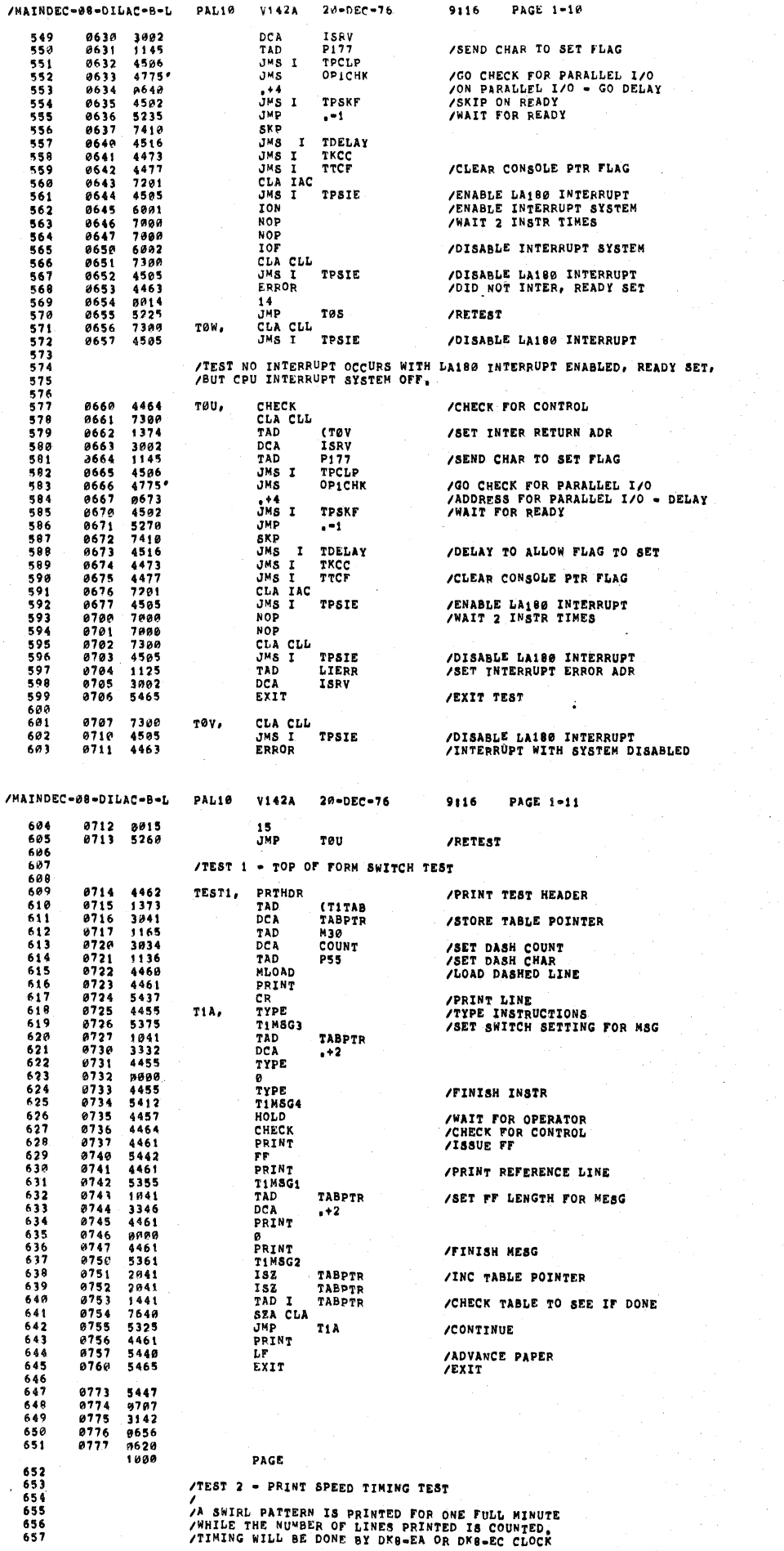

 $\mathbf{I}$  $\overline{1}$ 

 $\sigma^2_{\zeta}$ 

 $\mathcal{L}$  $\mathbf{C}$ 

**/TEST 2 - PRINT SPEED TINING TEST<br>/A SWIRL PATTERN IS PRINTED FOR ONE FULL MINUTE<br>/WHILE THE NUMBER OF LINES PRINTED IS COUNTED.<br>/TIMING WILL BE DONE BY DK8-EA OR DK8-EC CLOCK** 

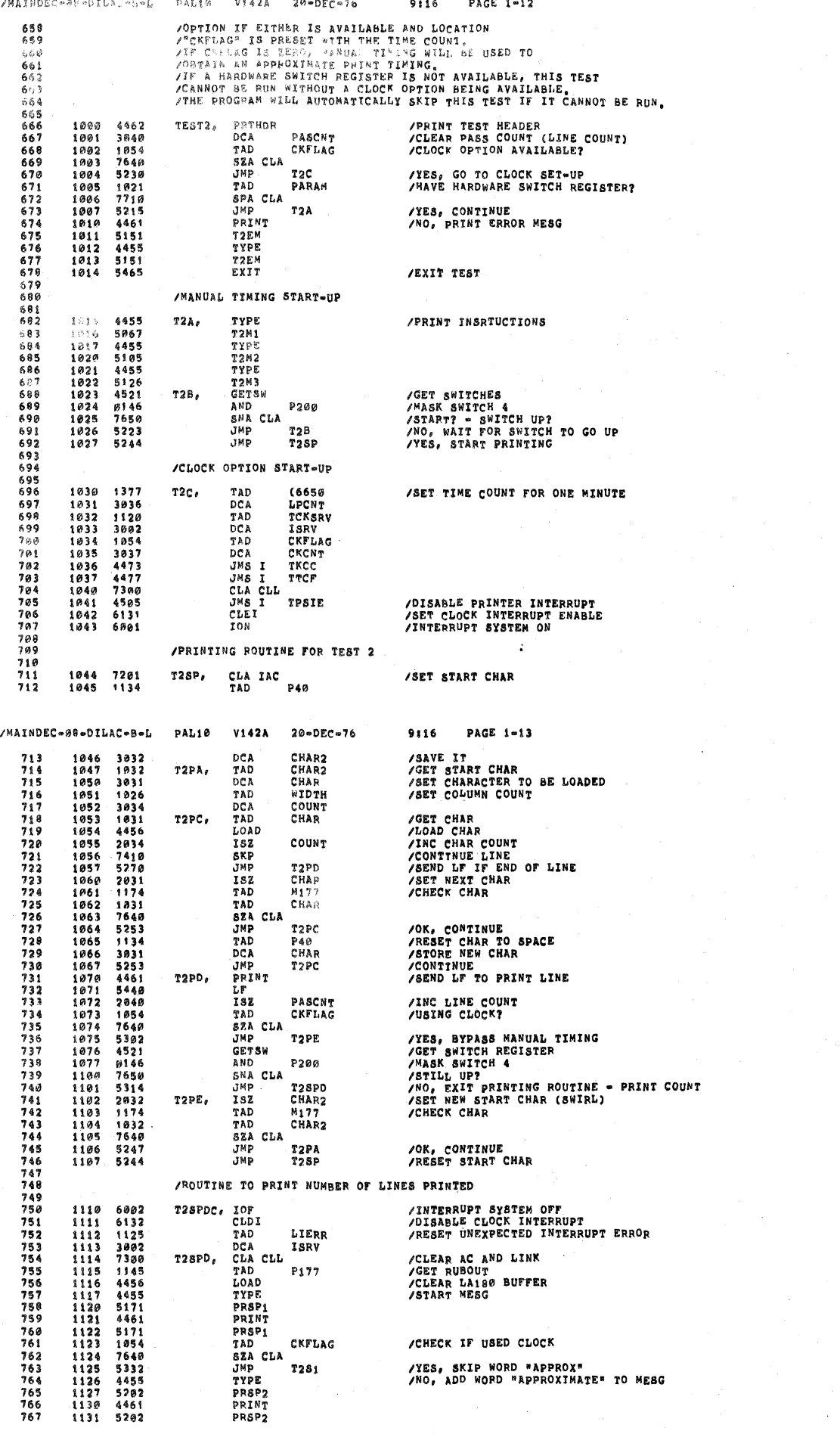

 $\overline{a}$ 

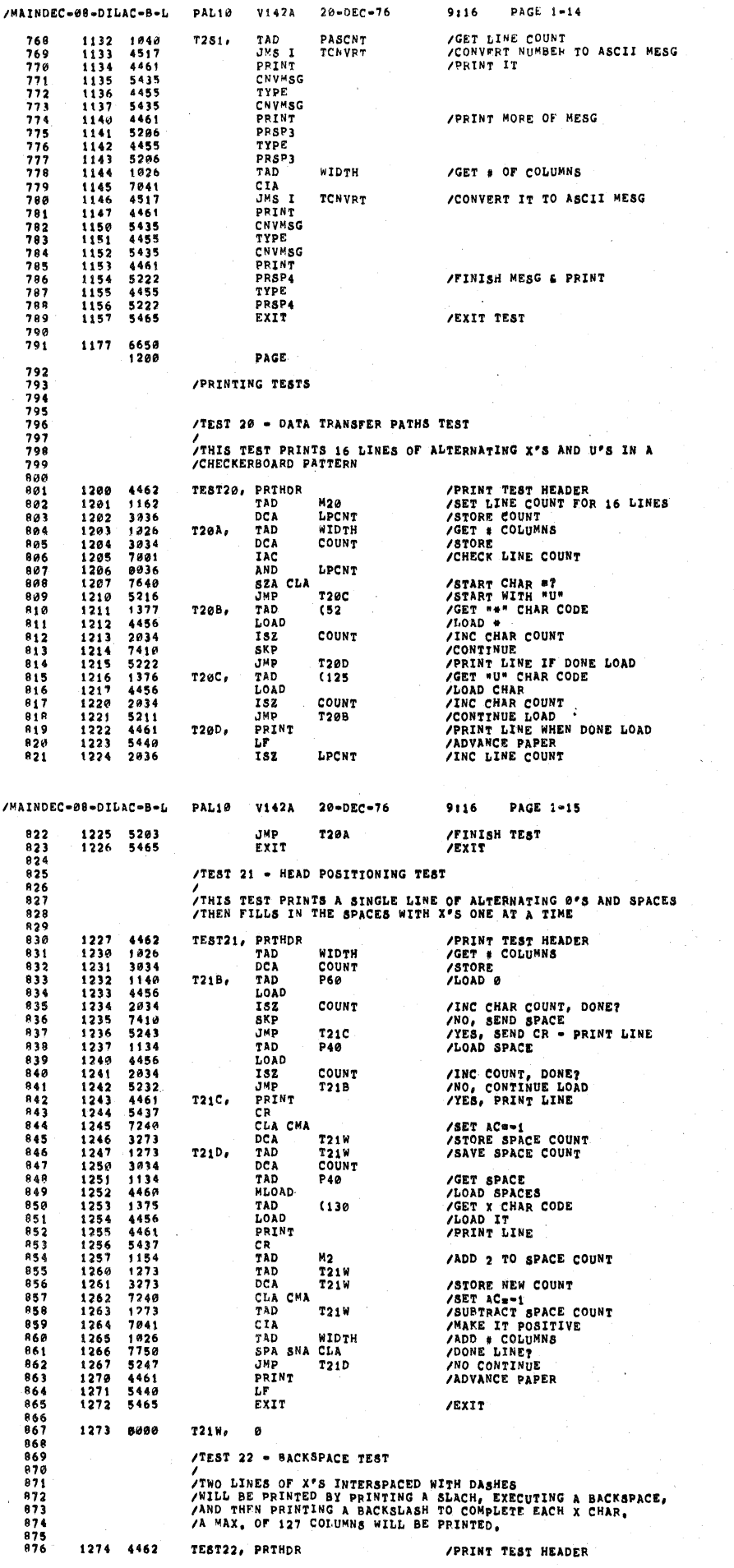

 $\mathbf{I}$ 

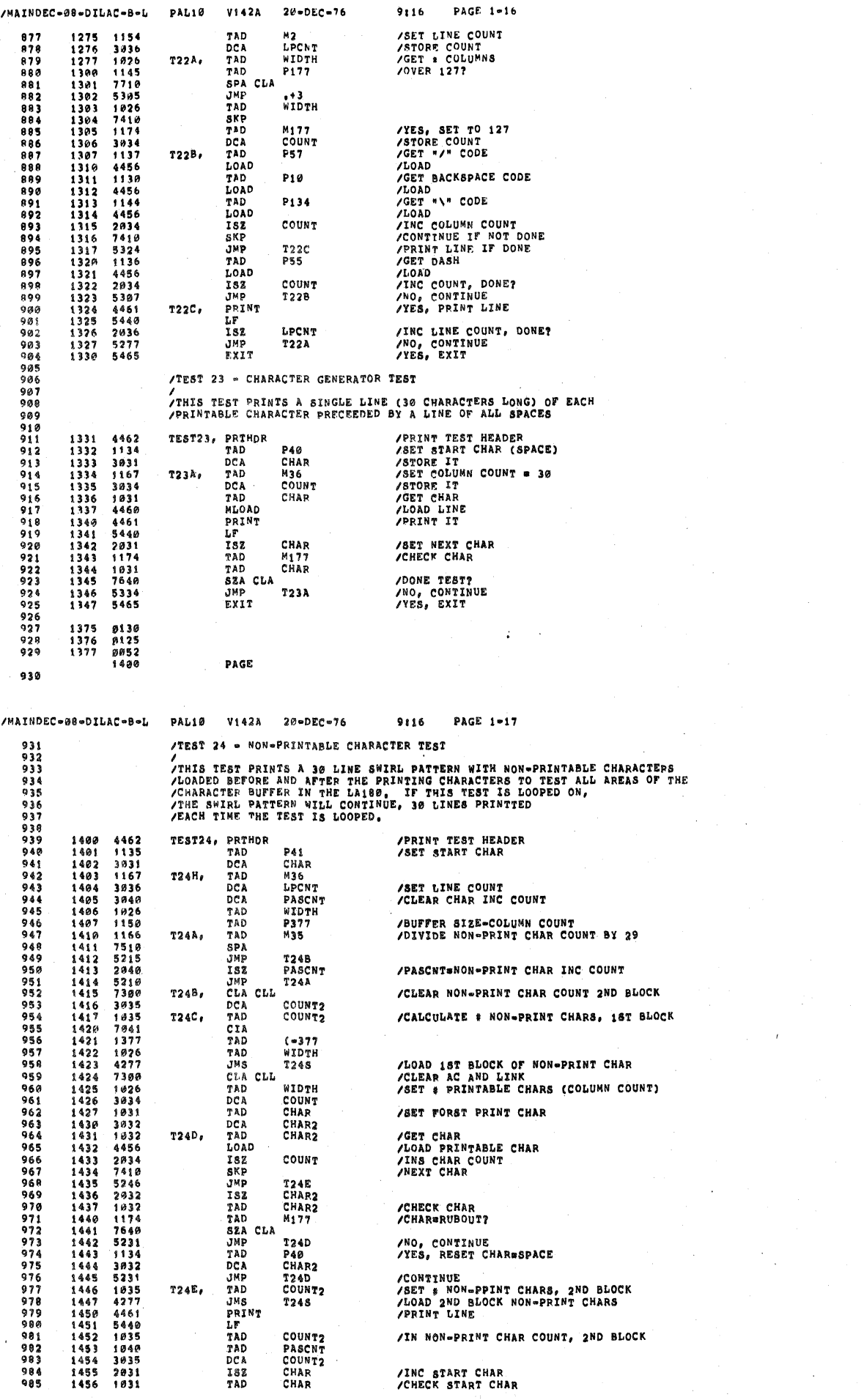

 $\label{eq:1} \frac{1}{\left(1-\frac{1}{2}\right)}\left(\frac{1}{2}\right)^{\frac{1}{2}}$ 

 $\label{eq:2} \mathcal{L} = \mathcal{L} \left( \mathcal{L} \right) \left( \mathcal{L} \right)$ 

 $\frac{1}{\sqrt{2}}\sum_{i=1}^{n} \frac{1}{\sqrt{2}}\left(\frac{1}{\sqrt{2}}\right)^2$ 

 $\hat{f}^{\dagger}$ 

 $\frac{1}{2}$ 

 $\begin{pmatrix} 1 & 0 \\ 0 & 0 \end{pmatrix}$ 

 $\frac{1}{\sqrt{2\pi}}\frac{1}{\sqrt{2\pi}}\int_{0}^{\frac{\pi}{2}}\frac{dx}{\sqrt{2\pi}}\frac{dx}{\sqrt{2\pi}}\frac{$ 

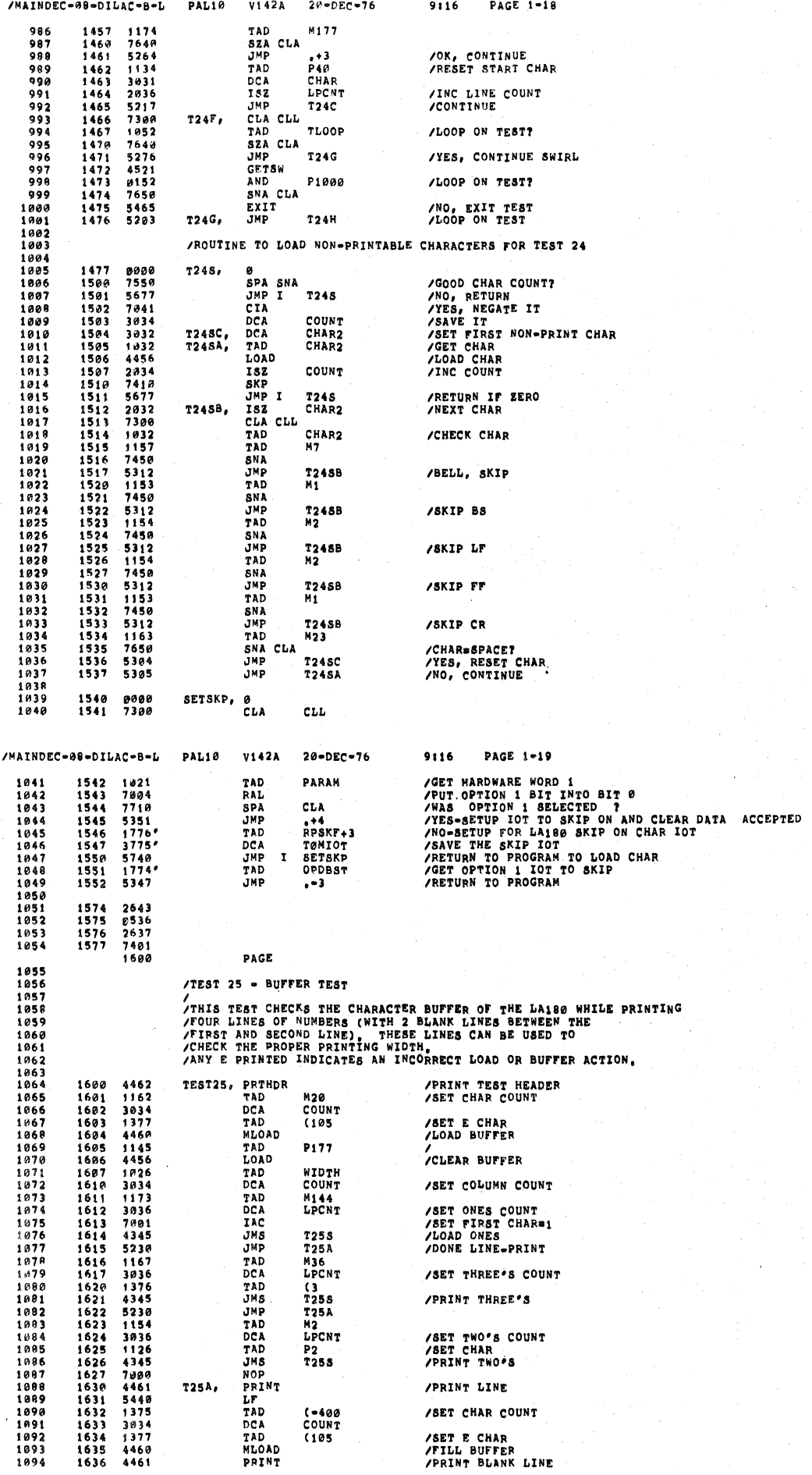

 $\mathcal{O}_{\mathcal{A}}$ 

T.

 $\pmb{\hat{y}}$ 

 $\sim$   $\times$   $\,$   $\,$  $\mathcal{L}=\mathcal{K}$ 

> $\frac{1}{\lambda}$  $\hat{\mathbf{t}}$

 $\mathbb{C}$ 

 $\mathcal{L}_{\mathcal{L}}$ 

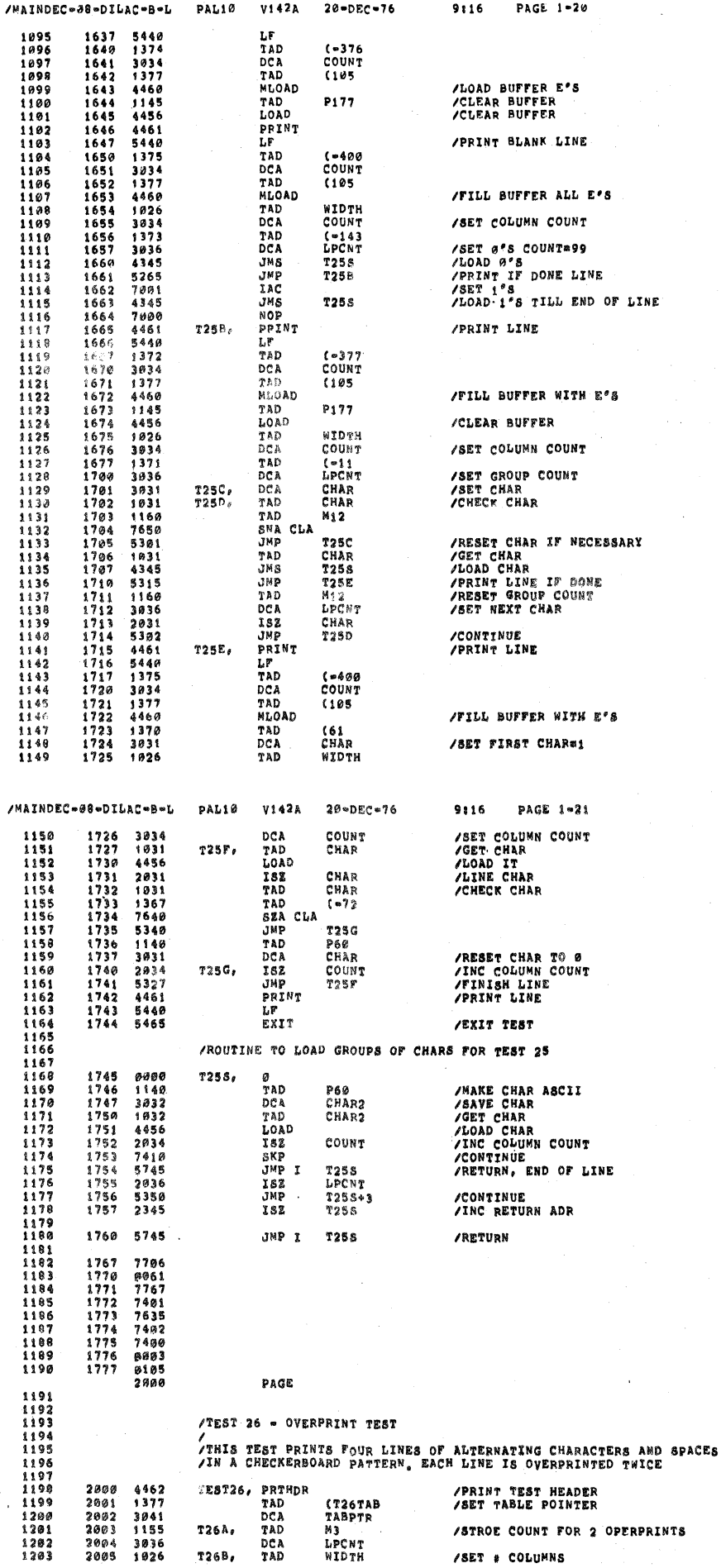

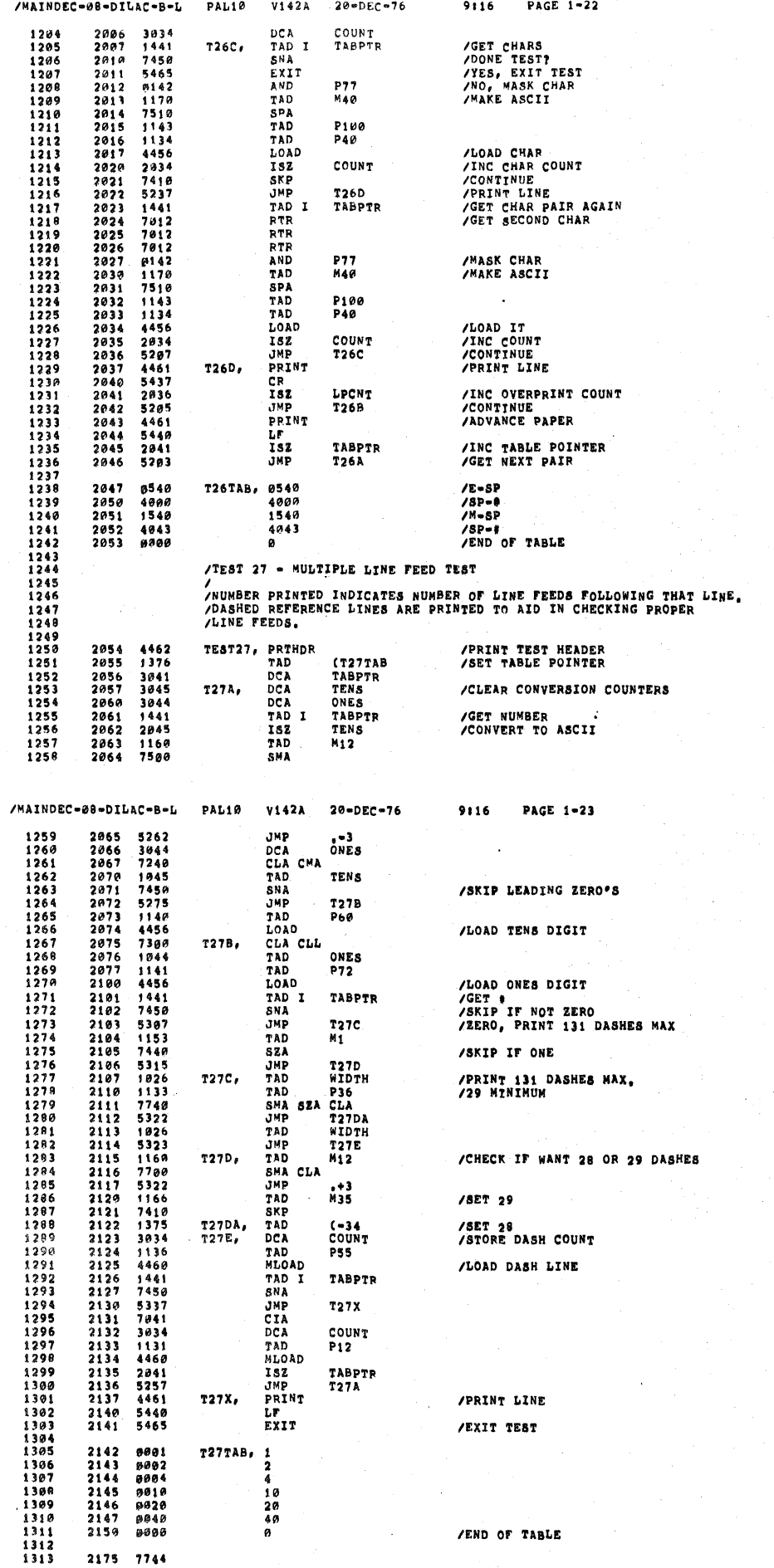

 $\label{eq:2.1} \mathcal{L} = \mathcal{H}^{\text{max}}_{\text{max}} \left( \mathcal{L} \right) \left( \mathcal{L} \right) \left( \mathcal{L} \right) \left( \mathcal{L} \right) \left( \mathcal{L} \right)$ 

 $\mathbf{I}$ 

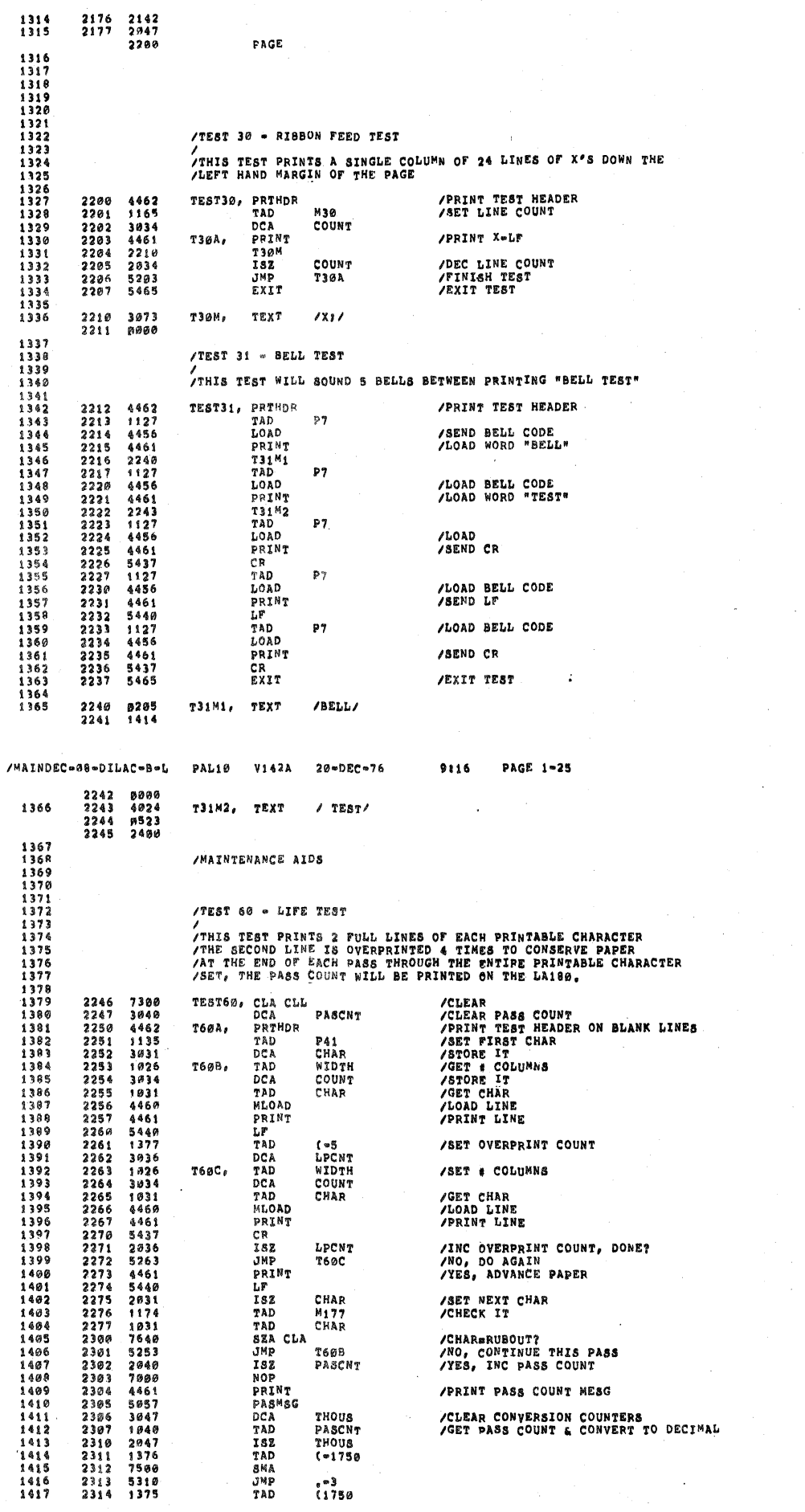

 $\bar{\tau}$  ).  $\cdot \mathbf{I}$  $\bar{1}$  $\lambda$ 

 $\lambda$ 

PAGE 1-24 /MAINDEC-08-DILAC-8-L PAL10 V142A  $20 - DEC - 76$ 9116

÷,

 $\bar{t}_\star$ 

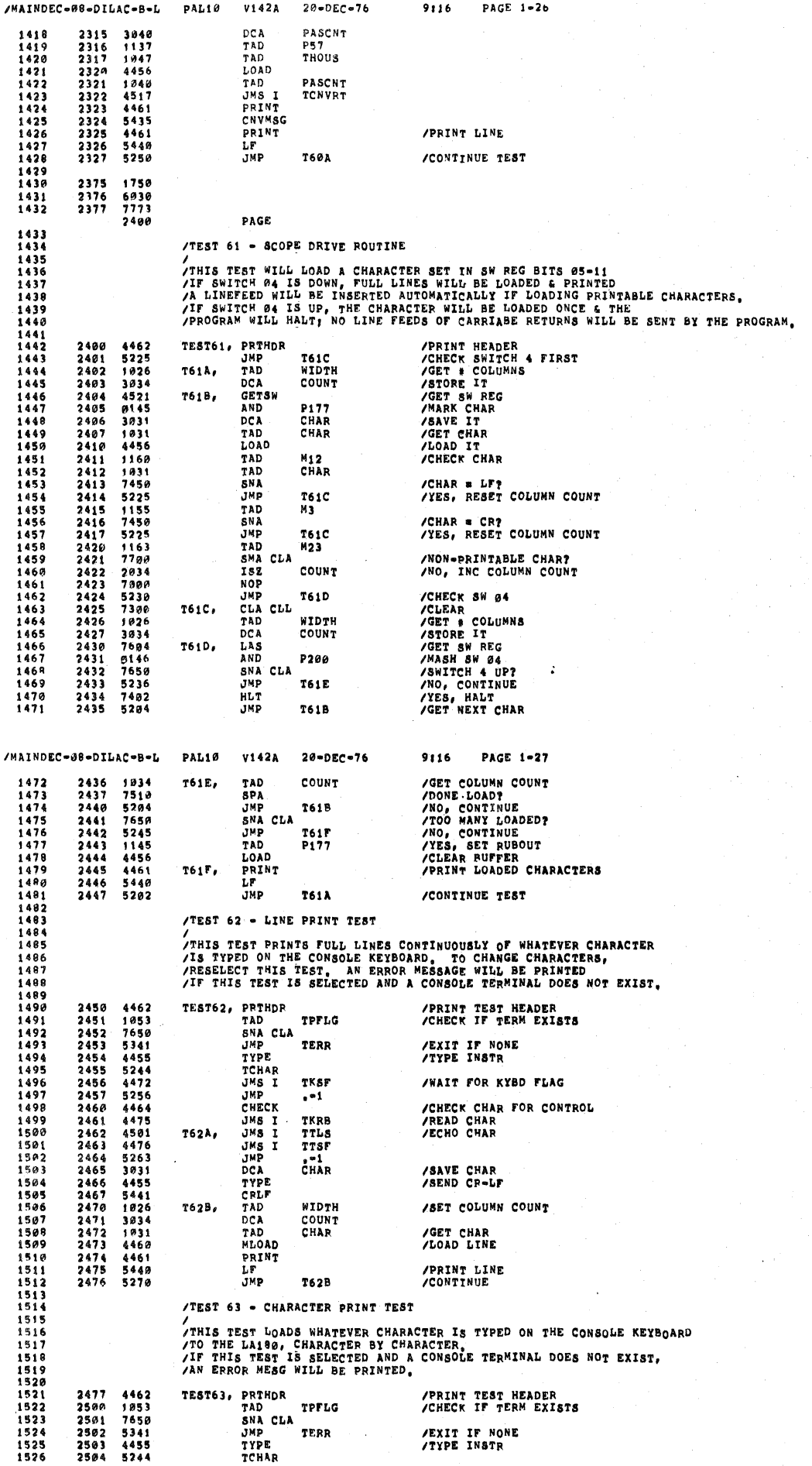

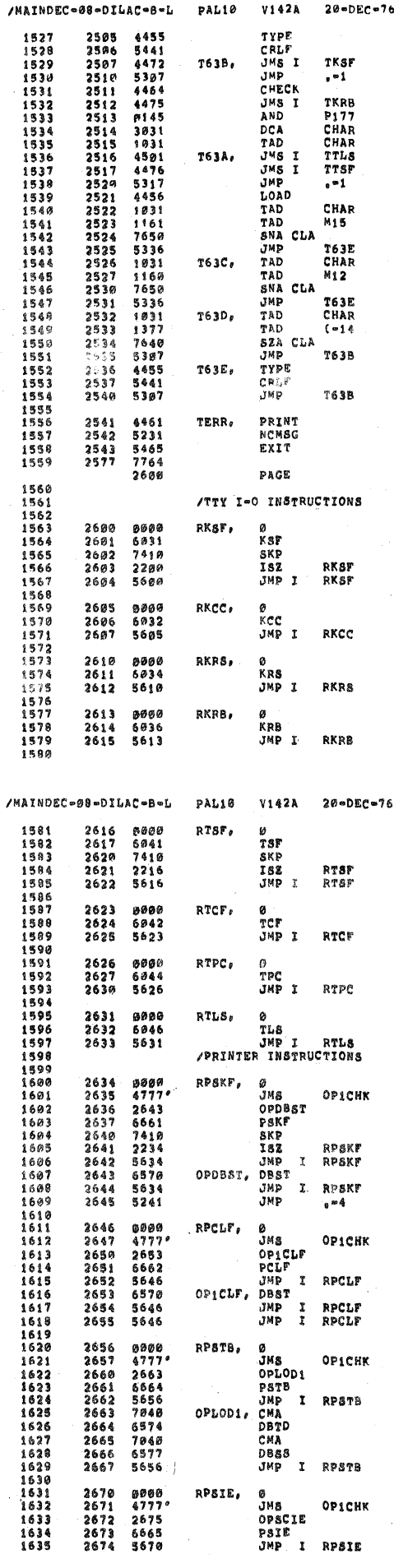

 $9:16$ PAGE 1-28 /SEND CR-LF /WAIT FOR KYBD FLAG **/CHEC<sup>K</sup> CHAR FOR CONTROL**<br>/READ CHAR<br>/MASK BIT 8 /ECHO CHAR /LOAD CHAR<br>/CR-LF AFTER CR /CR-LF AFTER LF /CR=LF AFTER FF /PRINT ERROR MESC ON LA180 /EXIT TEST /SKIP IF FLAG IS SET /INC RETURN ADR<br>/RETURN /CLEAR FLAG<br>/RETURN /READ BUFFER (STATIC) /RETURN **/CLEAR AC, READ BUFFER & CLEAR FLAG**<br>/RETURN 9:16 PAGE 1-29 /SKIP.IF FLAG IS SET /INC RETURN ADR<br>/RETURN /CLEAR PLAG<br>/RETURN /LOAD BUFFER<br>/RETURN /PRINT CHAR<br>/RETURN /GO CHECK TO SEE IF RUNNING ON PAR I/O<br>/ON PARALLEL I/O<br>/SKIP ON CHARACTER FLAG /INCREMENT RETURN ADDRESS FOR SKIP /INCREBENT RETURN ADDRESS FOR SOLD<br>/SETURN ON DATA ACCEPTED AND CLEAR IT<br>/SKIP ON DATA ACCEPTED AND CLEAR IT<br>/FLAG NOT SET RETURN<br>/BUMP RETURN AND THEN RETURN /GO CHECK FOR PARALLEL I/O<br>/ADDRESS FOR PARALLEL I/O ROUTINE<br>/CLEAR CHARACTER FLAG<br>/RETURN<br>/RETURN FLAG WAS NOT SET<br>/RETURN FLAG WAS NOT SET<br>/RETURN FLAG WAS NOT SET /GO CHECK FOR PARALLEL I/O<br>
/ADDRESS FOR PARALLEL I/O ROUTINE<br>
/LOAD BUFFER<br>
/RETURN TO PROGRAM<br>
/RETURN TO PROGRAM<br>
/LOAD THE 12 BIT PARALLEL I/O<br>
/LOAD THE 12 BIT PARALLEL I/O<br>
/ISSUE THE WORD TO ORIGINAL WORD<br>/ISSUE A D

 $\mu$  -since

j,

/GO CHECK FOR PARALLEL 1/0<br>/ADDRESS FOR PARALLEL 1/0 ROUTINE<br>/ENABLE INTERRUPTS<br>/RETURN

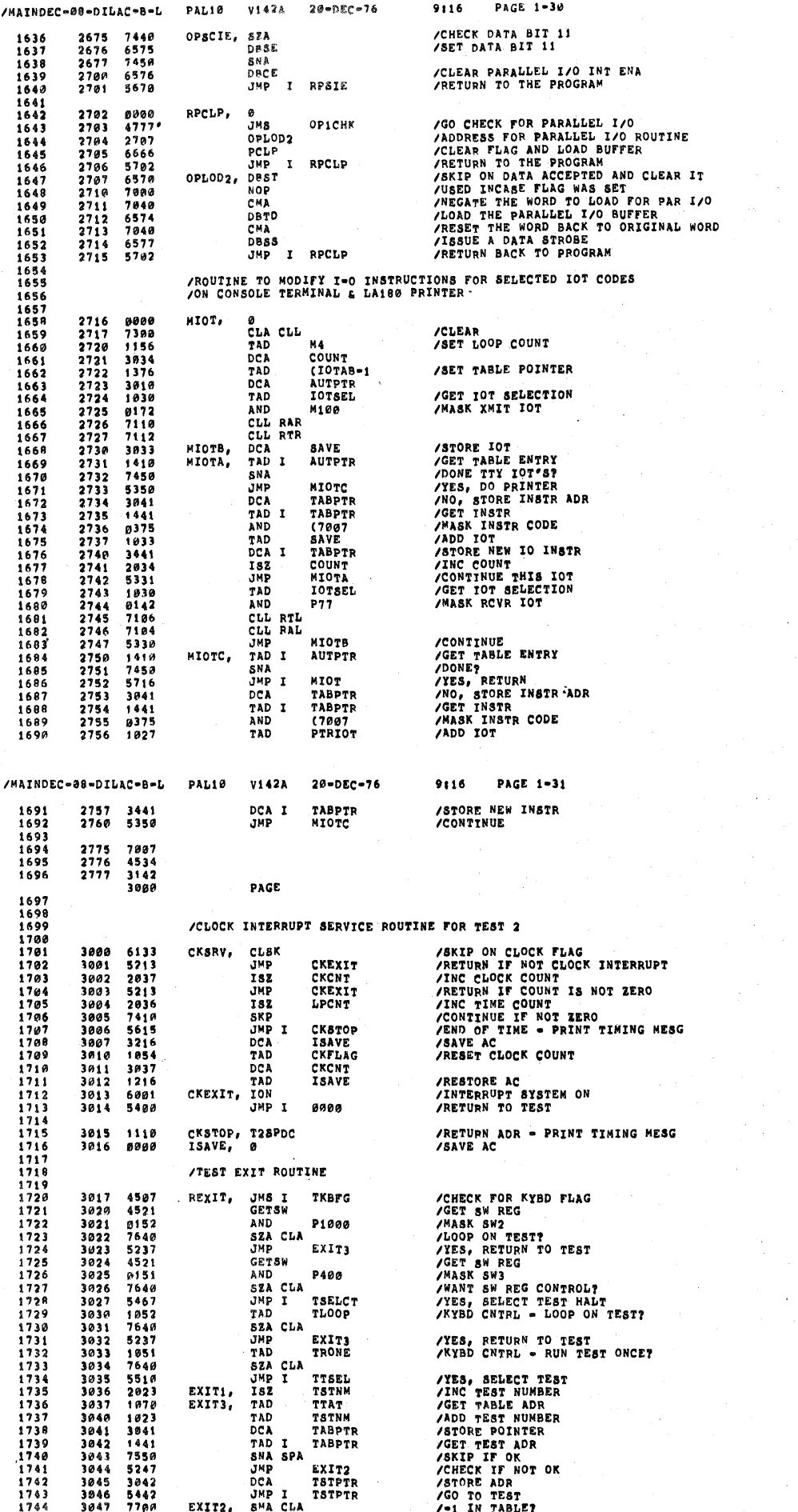

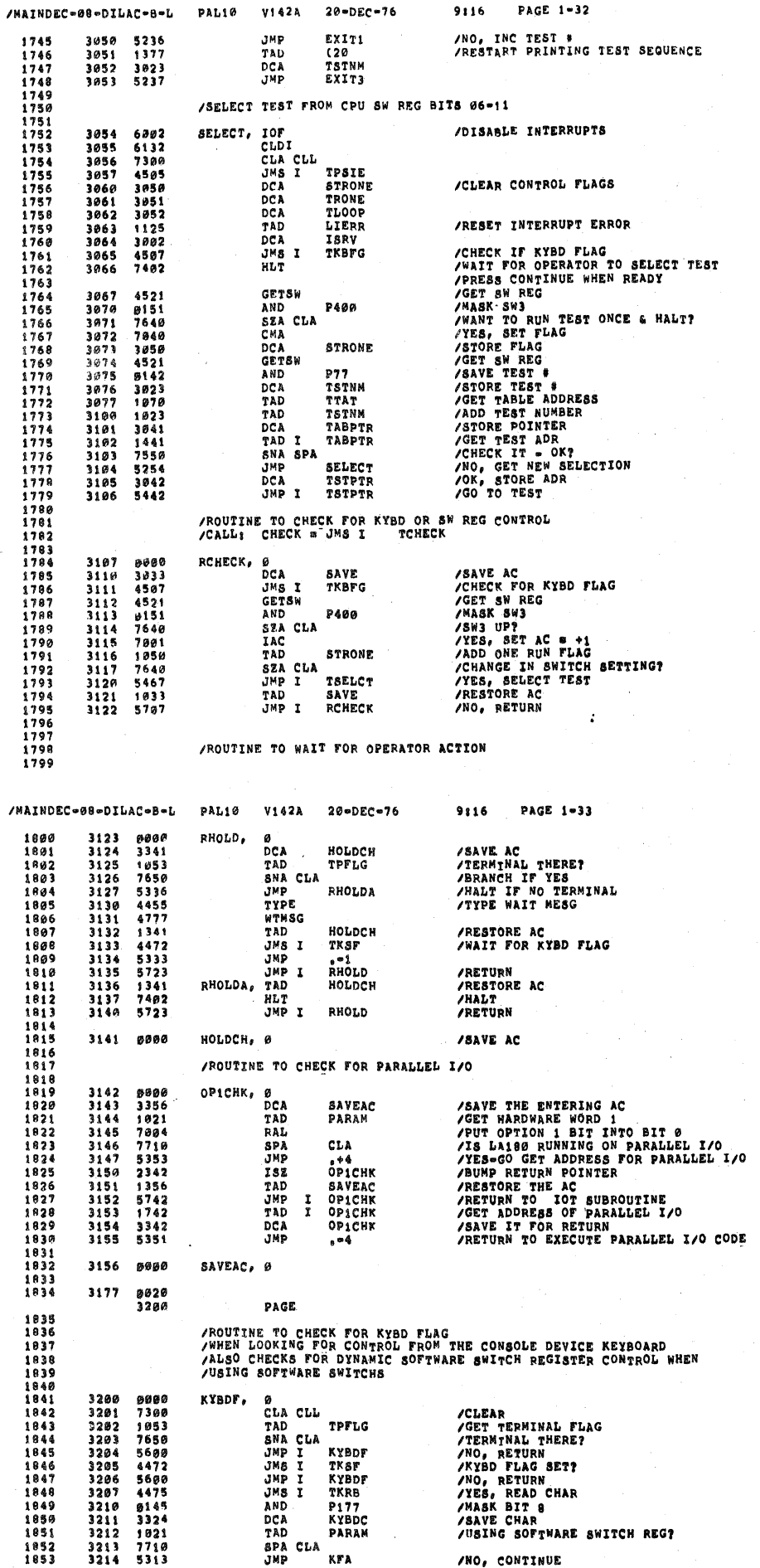

 $\hat{r} = \frac{1}{2} \hat{r}$  .

 $\mathbf{L}$  $\bar{1}$  $\tilde{\chi}$ 

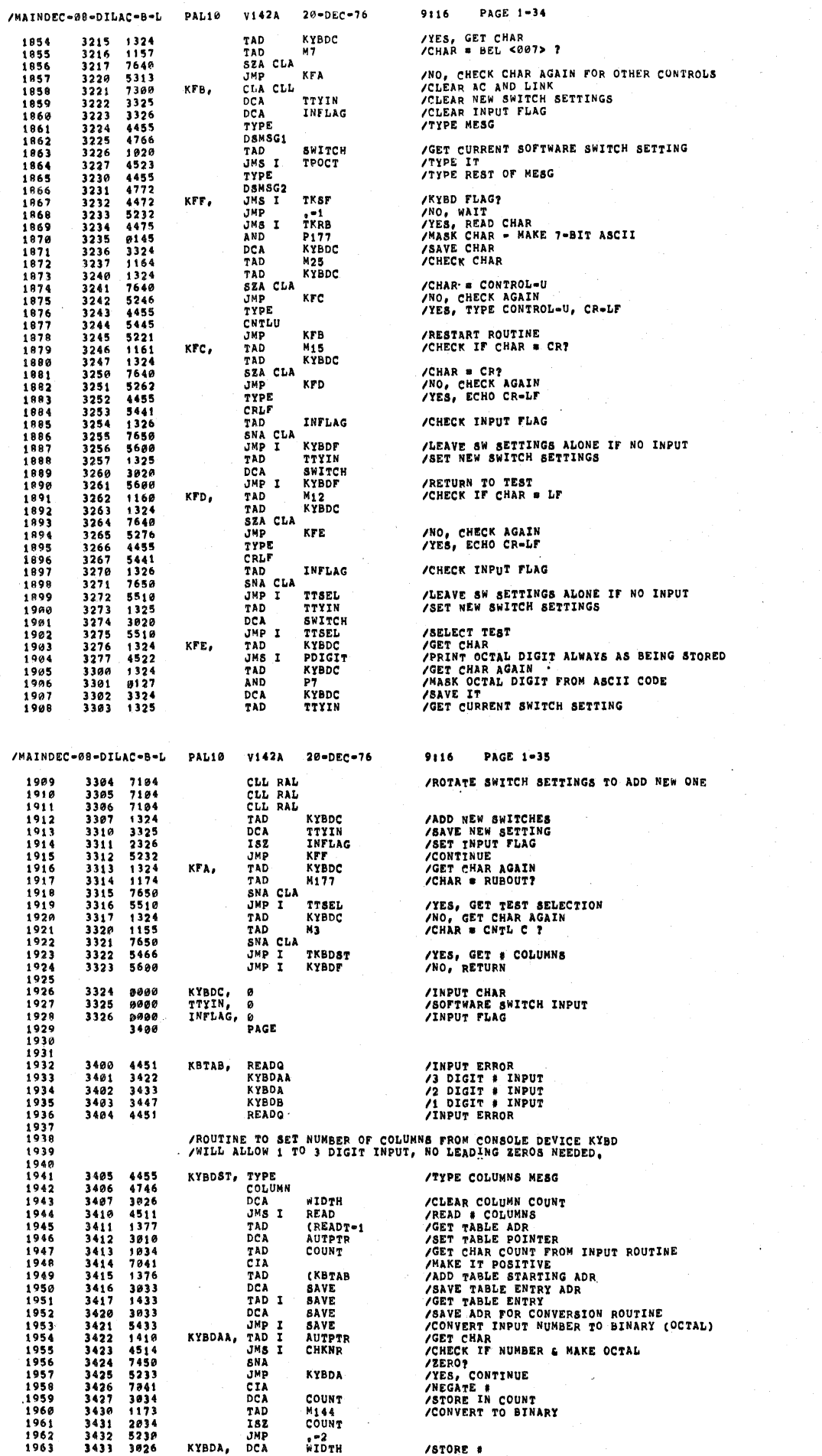

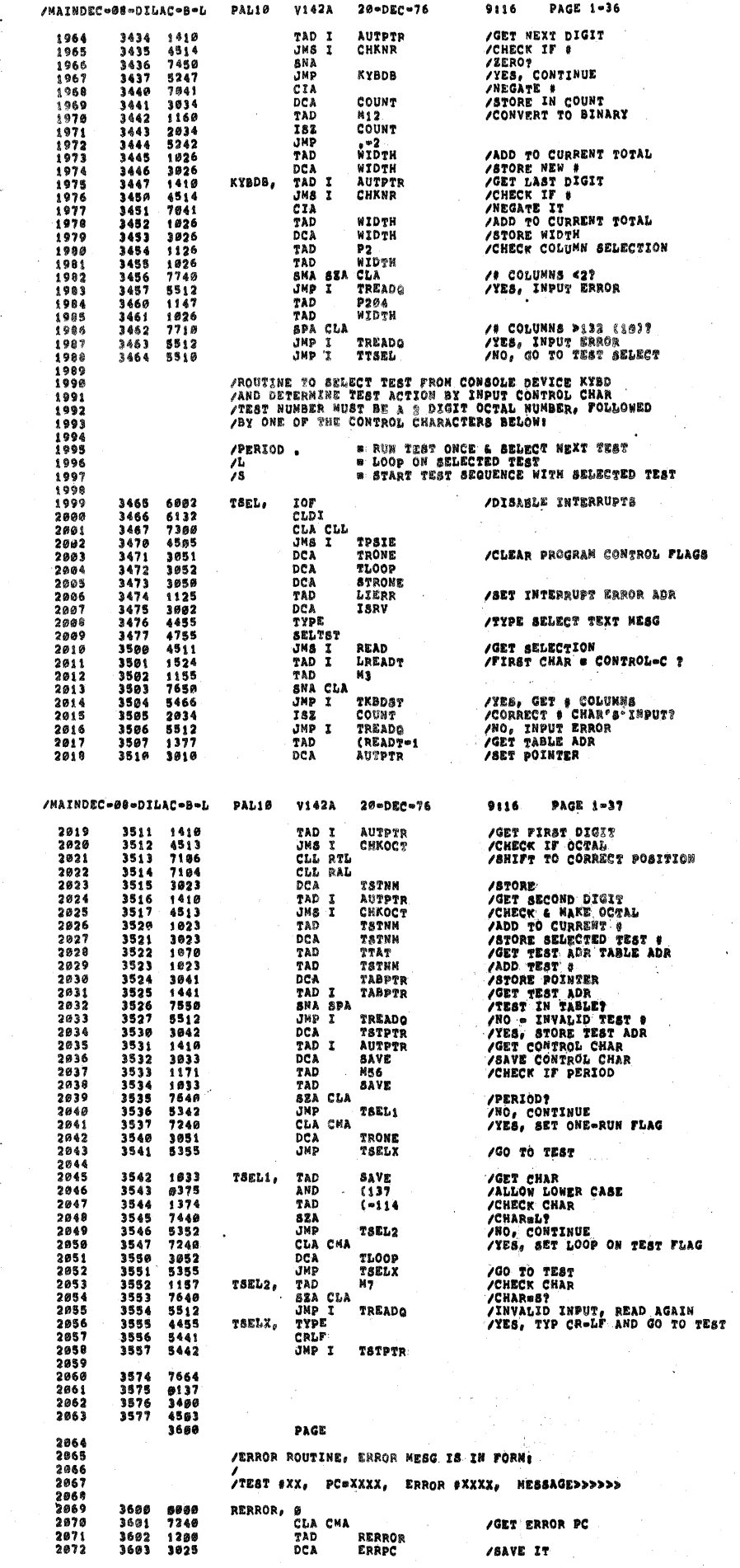

 $\mid$  )  $\mathbf{I}$  $\alpha$ 

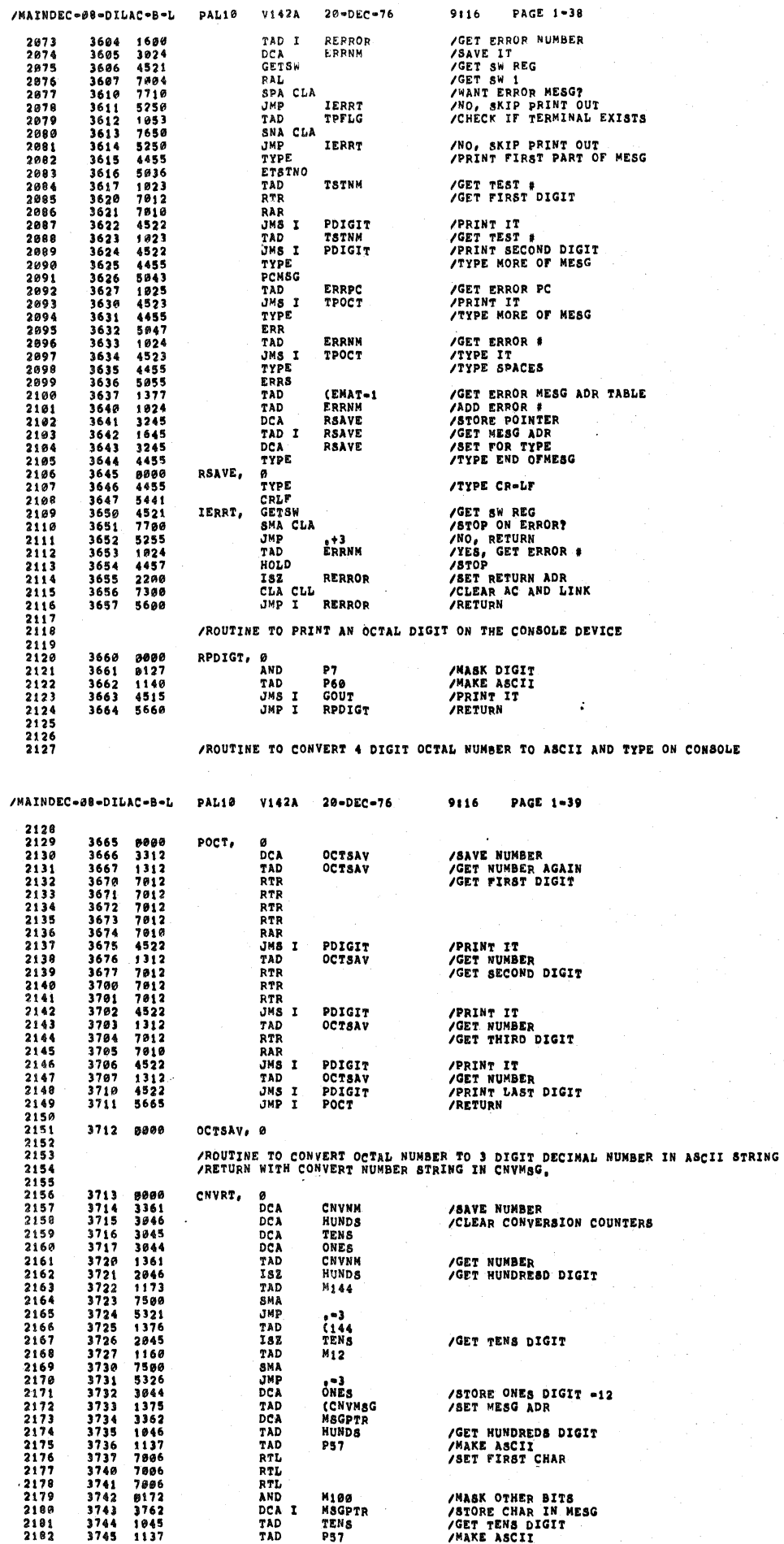

 $\epsilon$ 

 $\ddot{\epsilon}$ ż

 $\epsilon$  $\epsilon$ 

 $\epsilon$ 

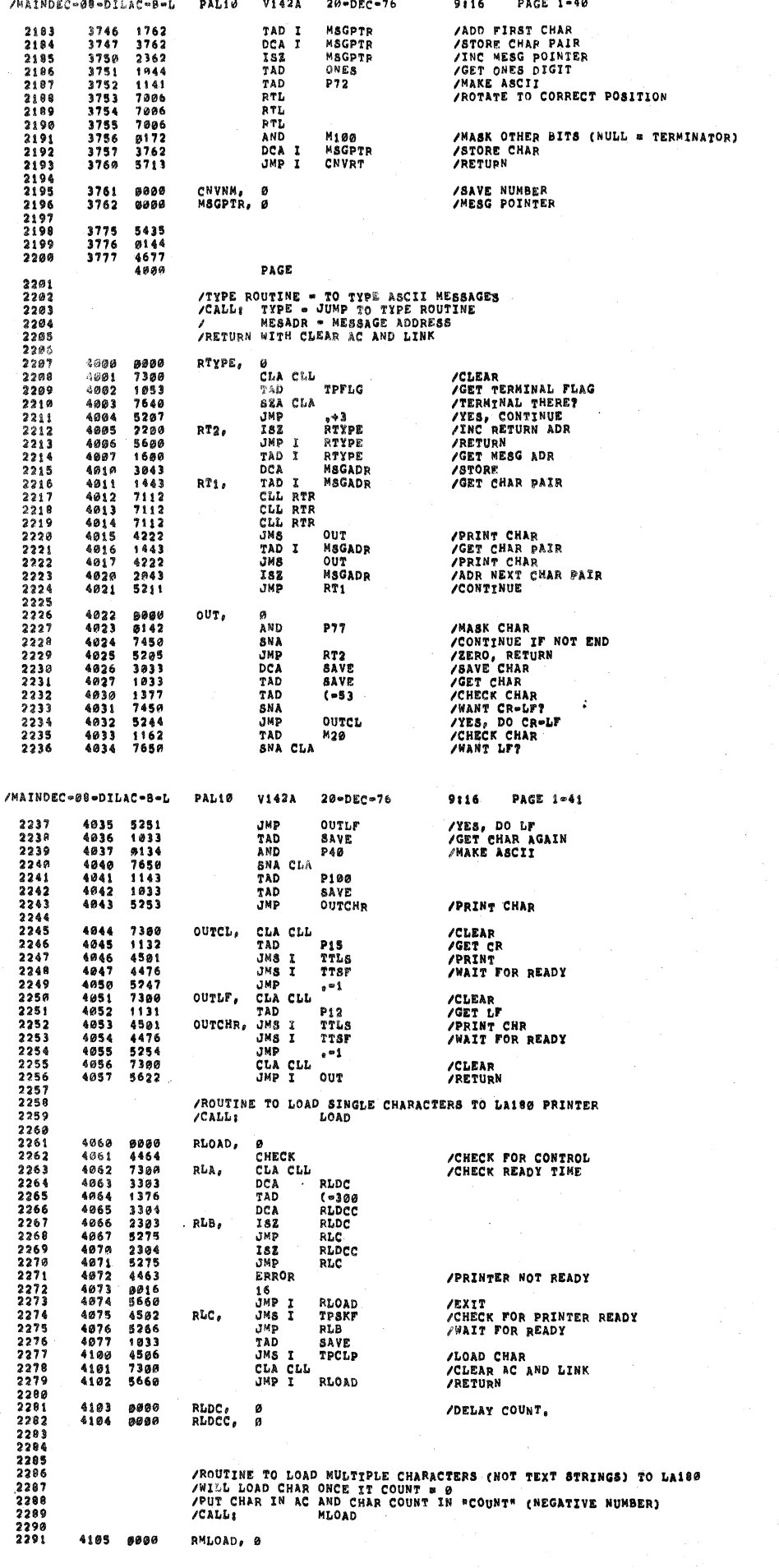

 $\mathcal{Y}_j$ 

 $\overline{\mathcal{D}}$  $\mathcal{V}^{\pm}$  $\bar{\mathcal{E}}$ 

 $\frac{1}{2}$ 

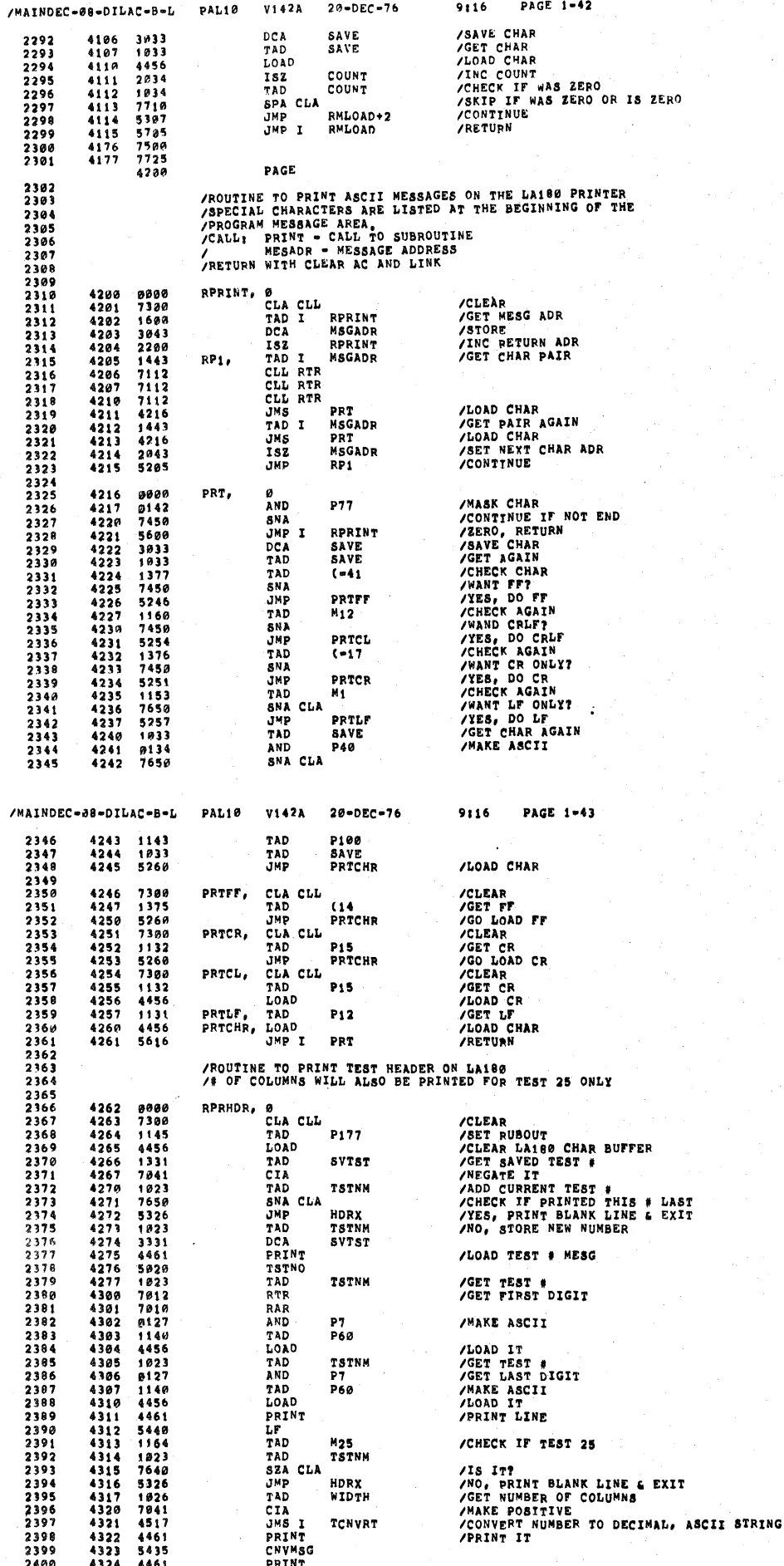

 $\epsilon$ 

 $\zeta$ 

 $\mathfrak{t}$ 

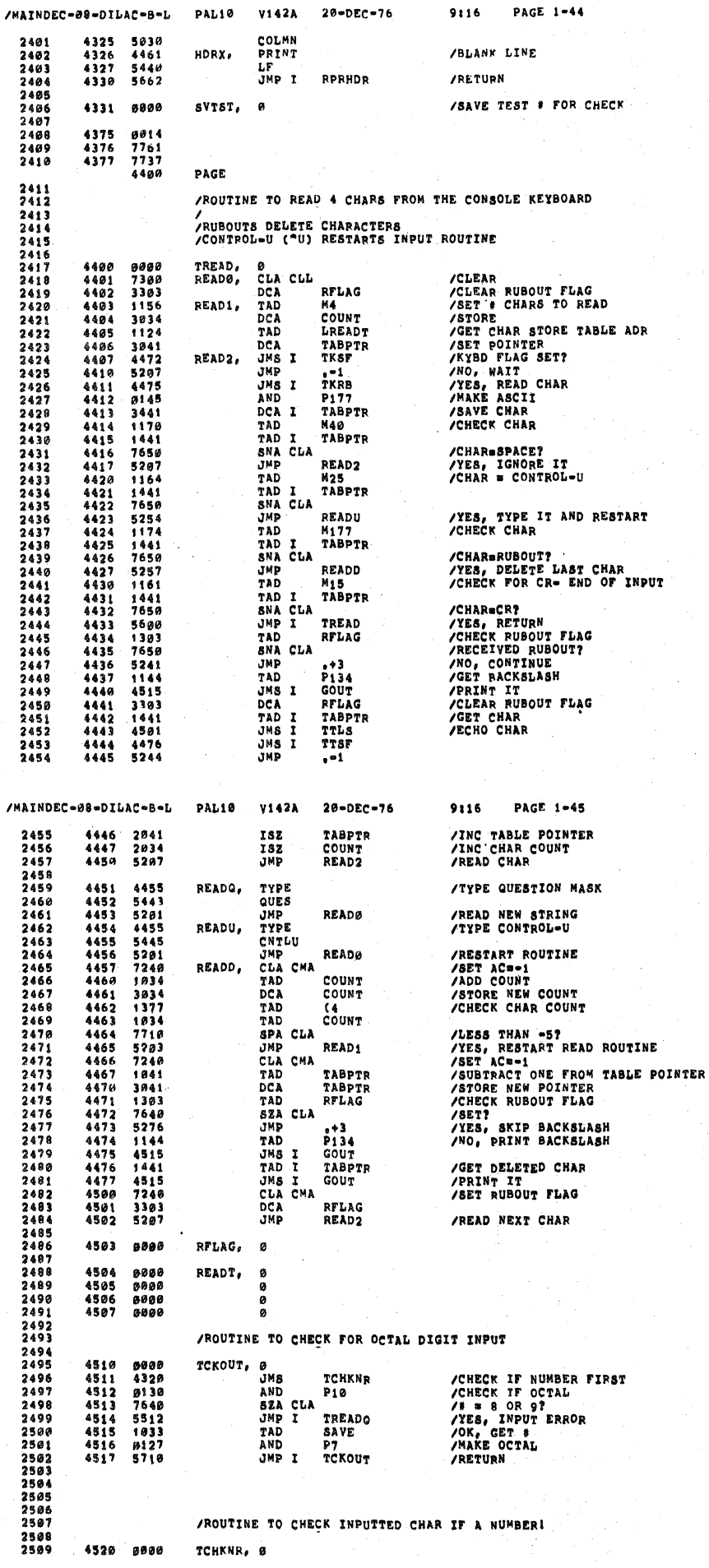

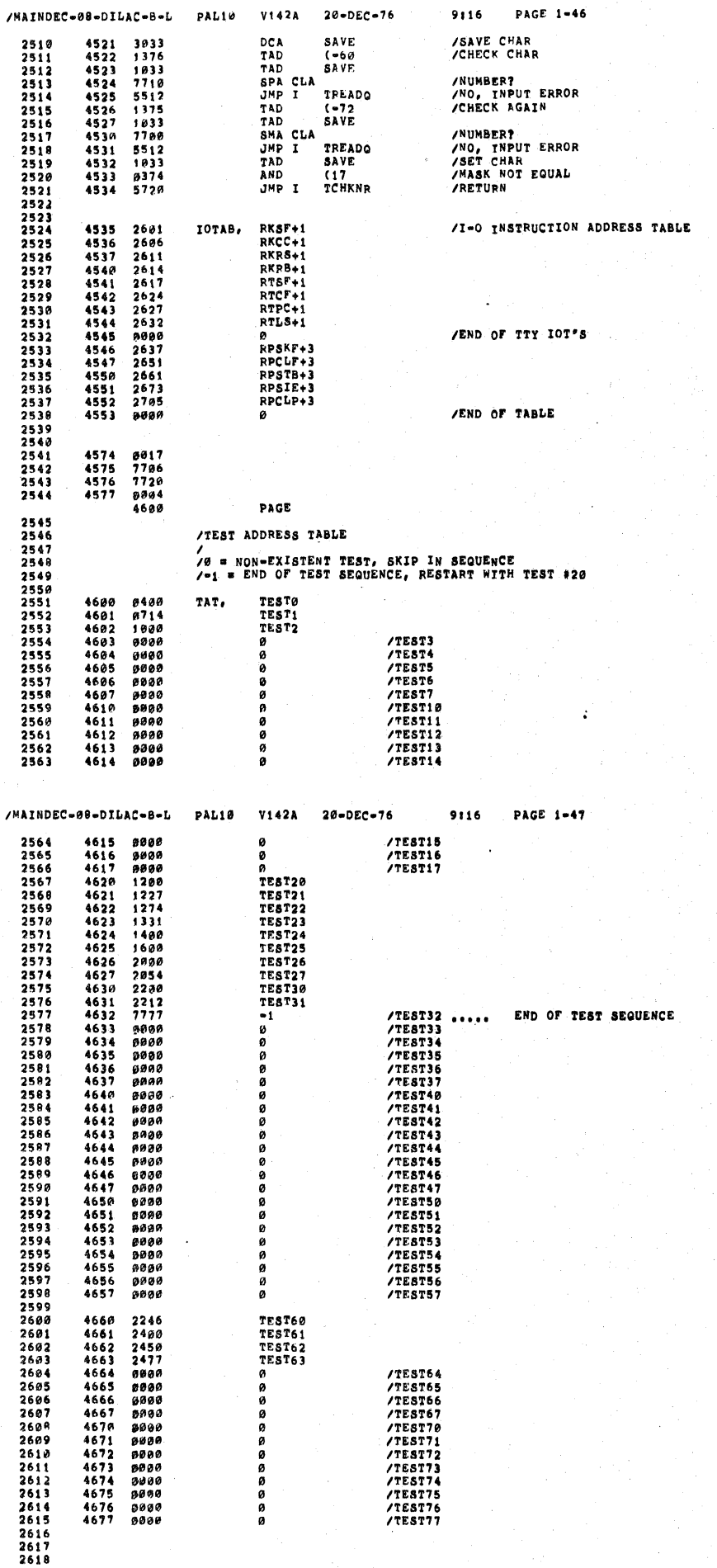

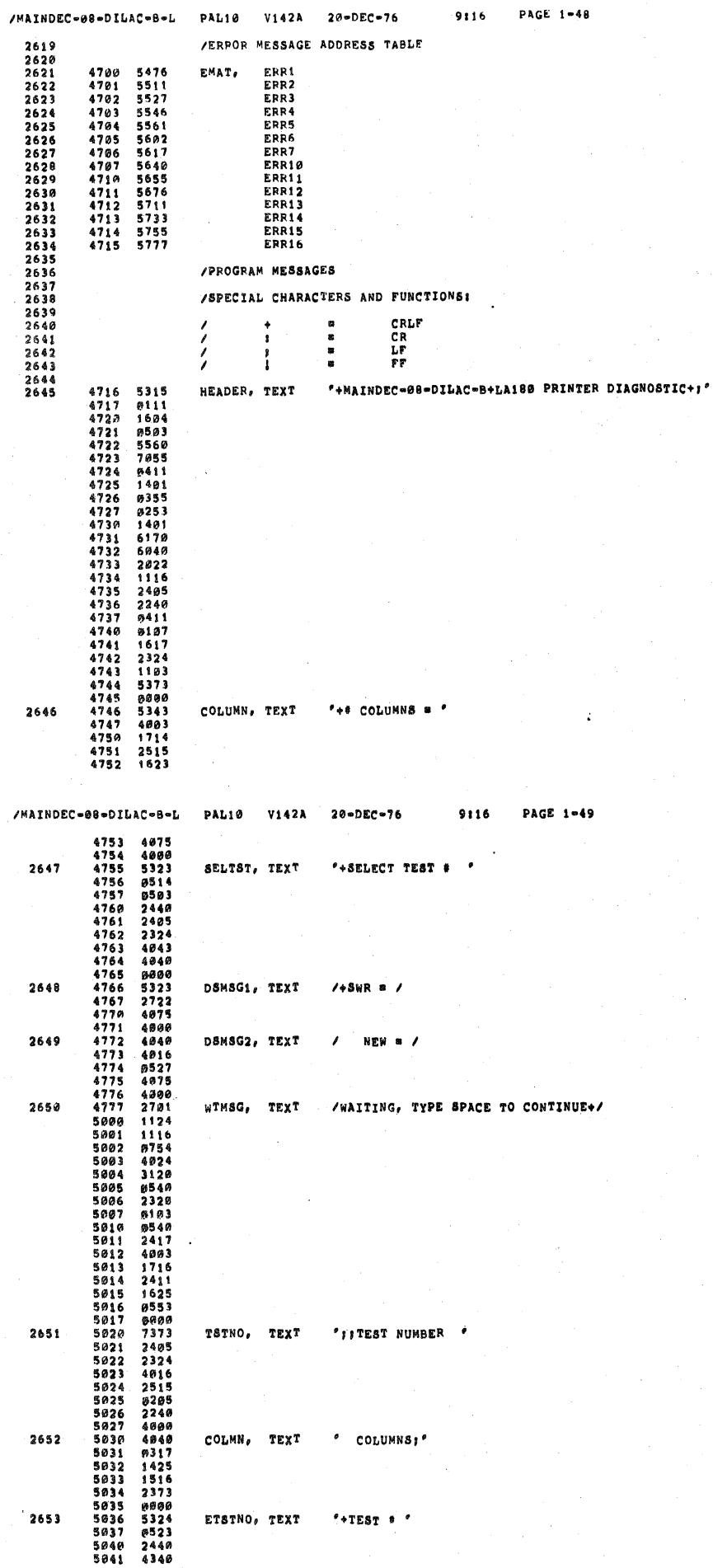

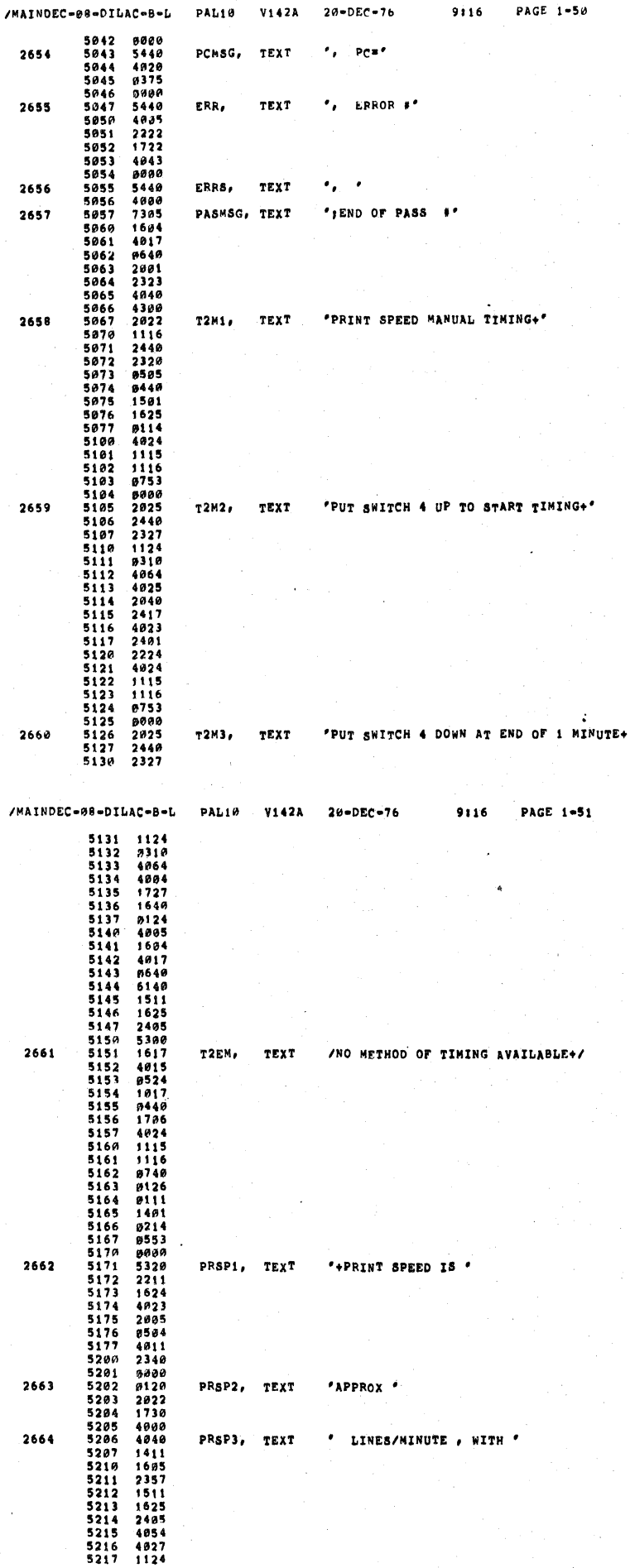

 $\bar{\zeta}$ 

 $\bar{t}$ 

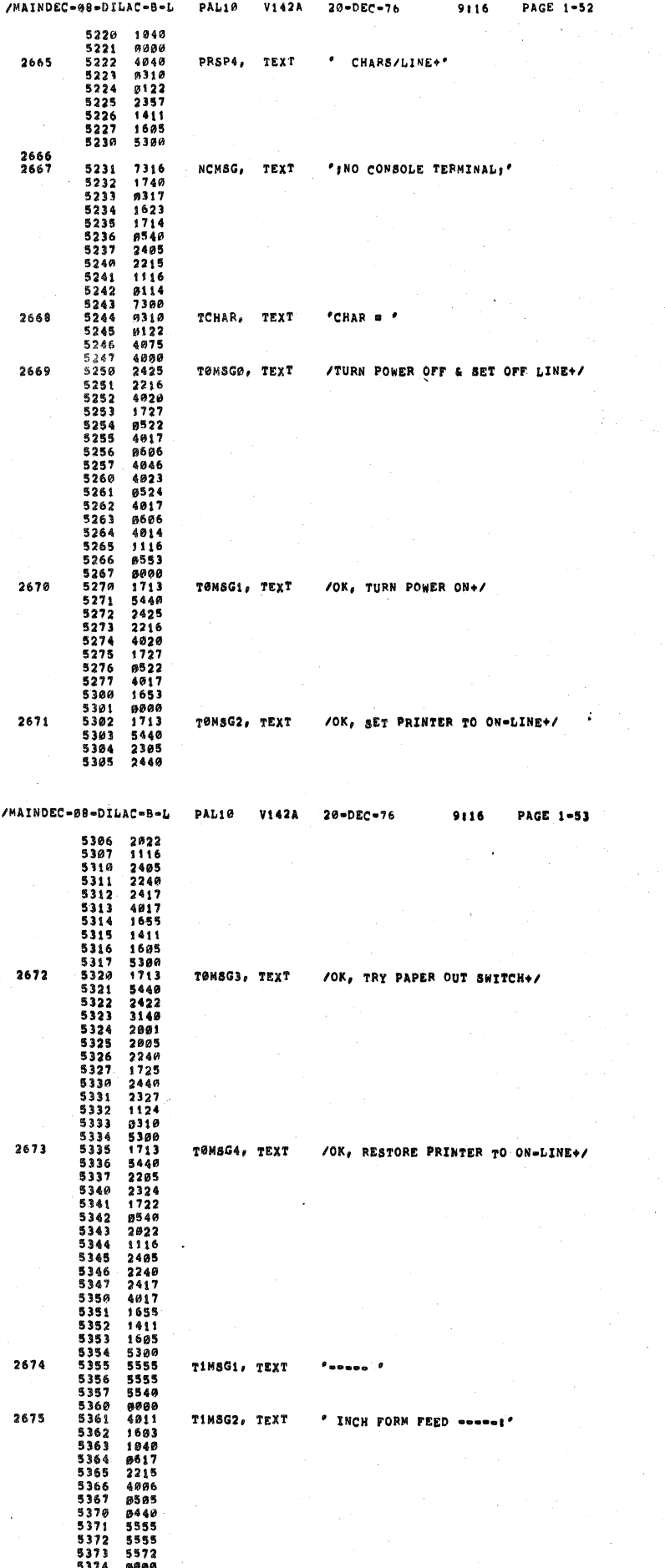

 $\bar{\mathcal{V}}$ 

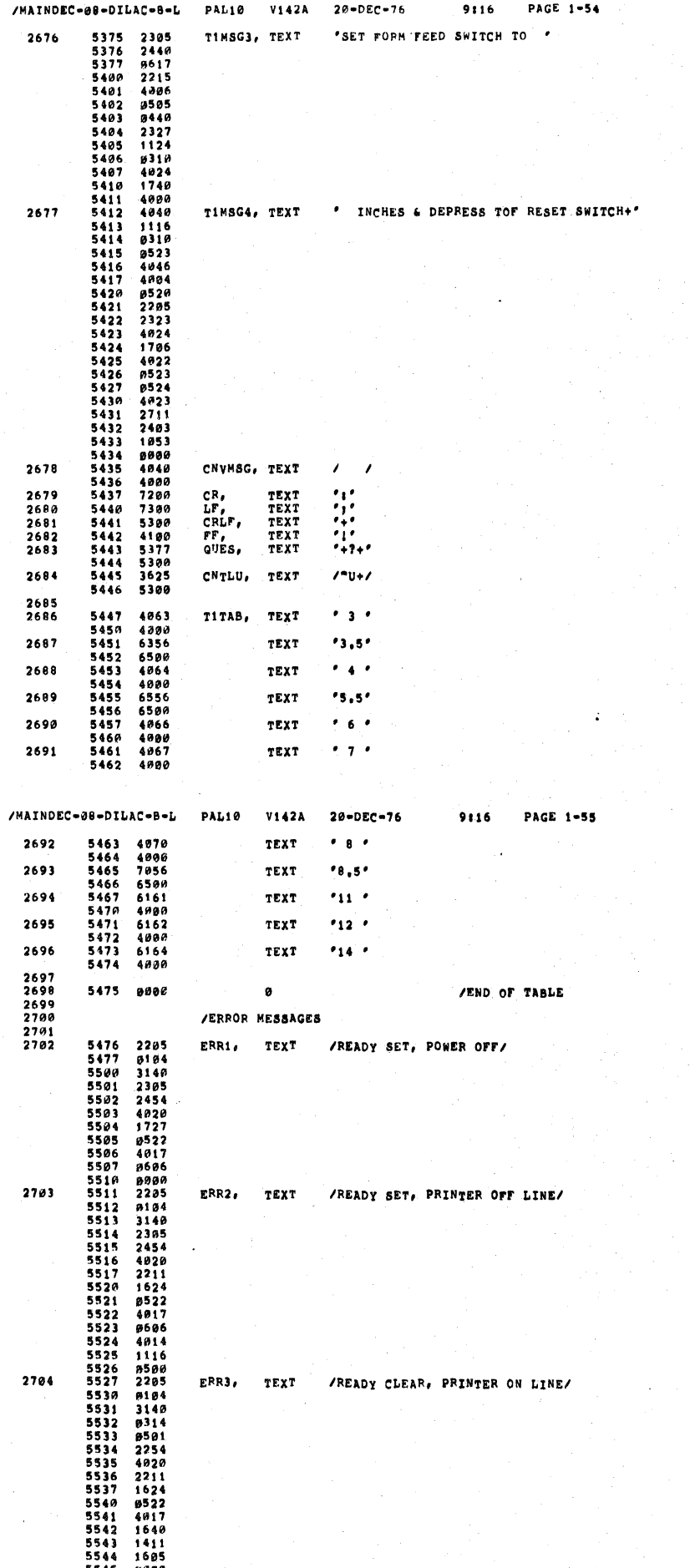

 $\mathcal{V}$  $\mathbf{I}$  $\mathcal{Y}$ 

 $\mathcal{L}^{\text{max}}_{\text{max}}$ 

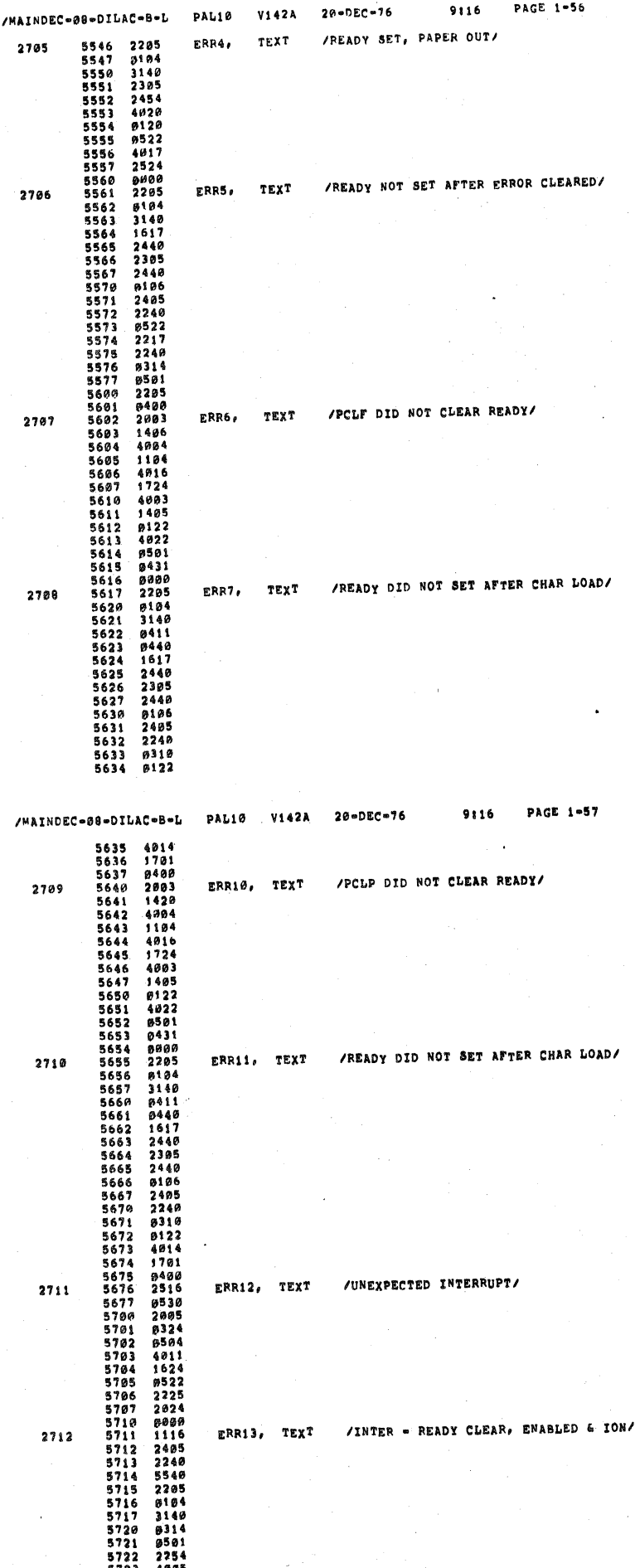

 $\mathbf{I}$  $\mathbf{I}$  $\lambda$ 

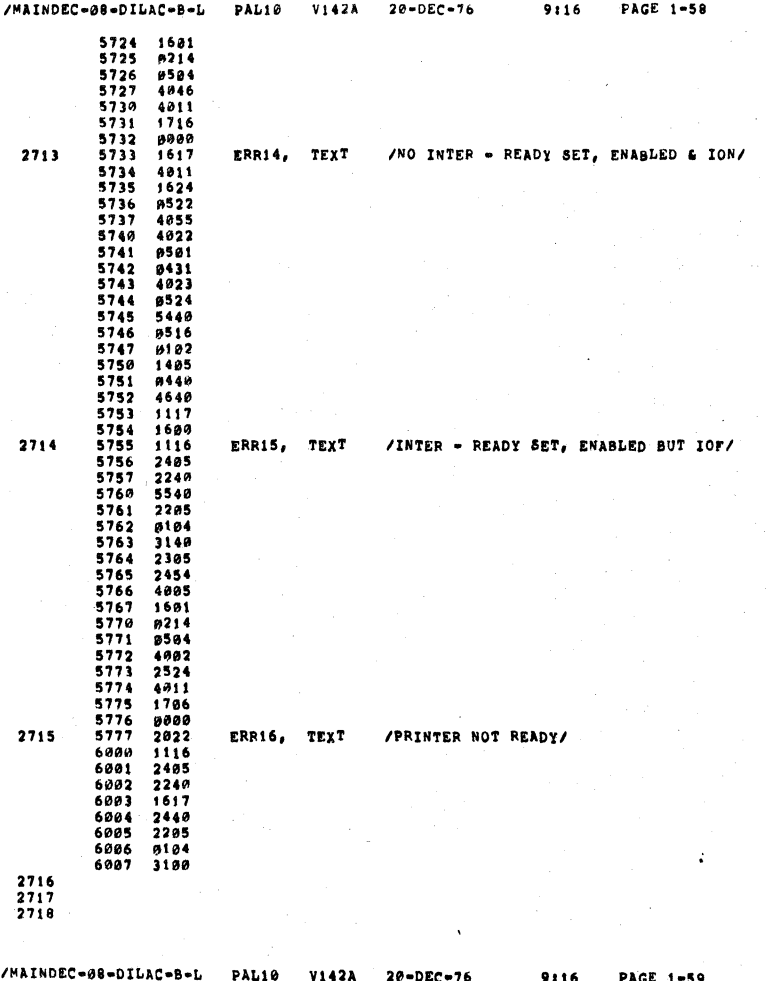

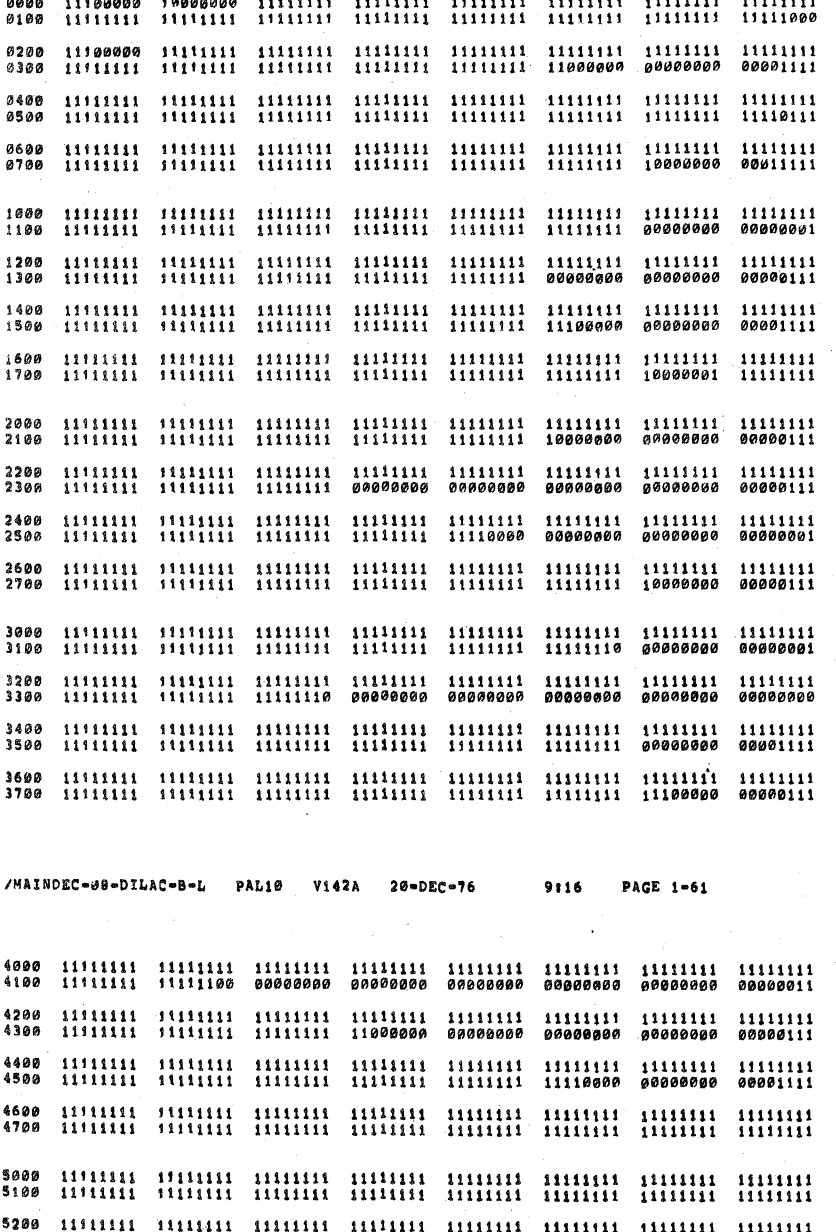

7200<br>7300 7400<br>7500

7000<br>7100

6200<br>6300 6400<br>6500 6600<br>6700

7600<br>7700

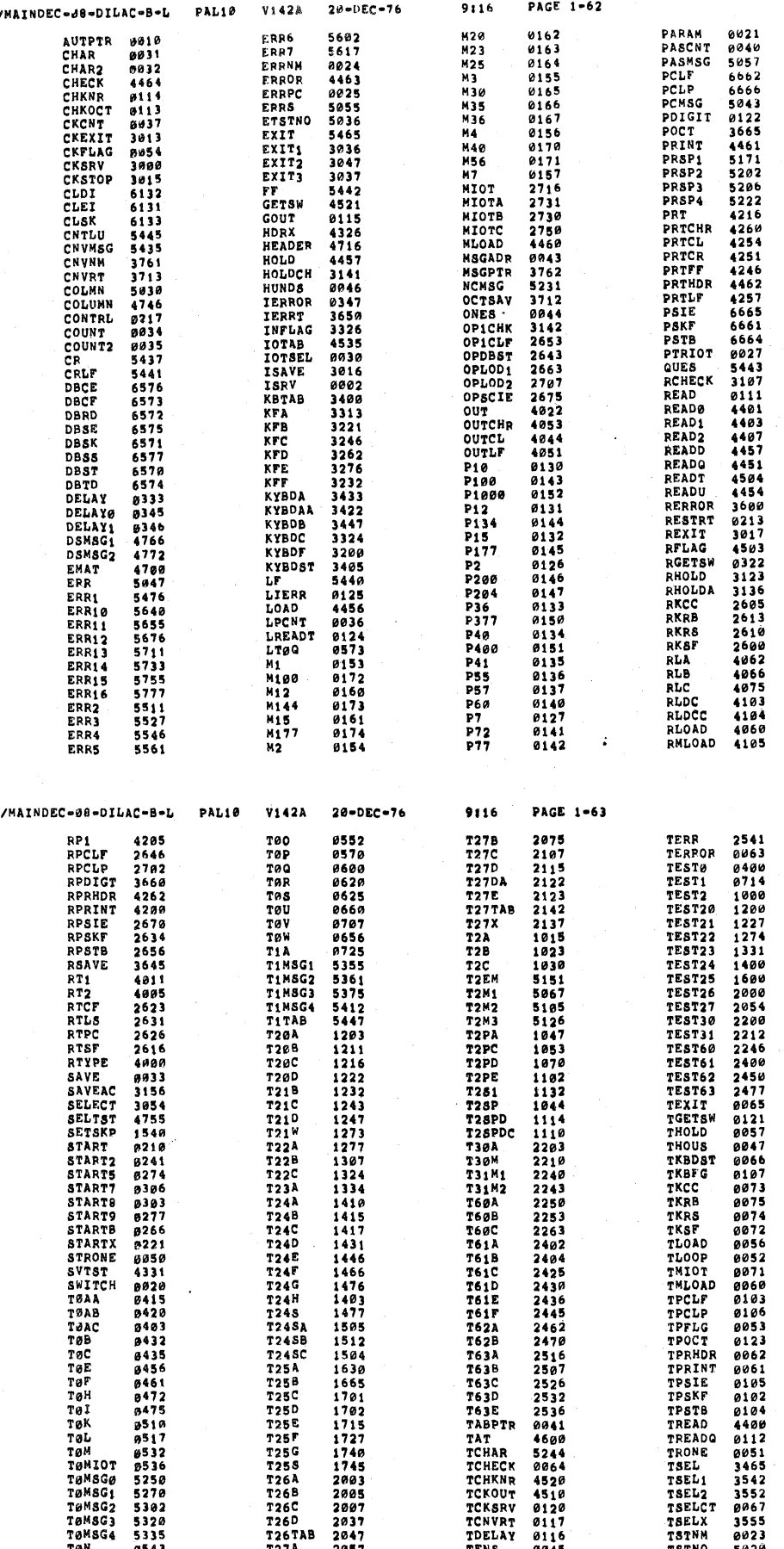

 $\hat{\mathcal{A}}$ 

 $\bar{V}^{\pm}$ I.  $\,$  )

 $\lambda$ 

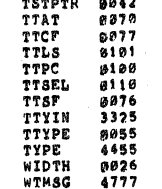

ERRORS DETECTED: 0 LINKS GENERATED: 12 RUN-TIME: 17 SECONDS **3K CORE USED** 

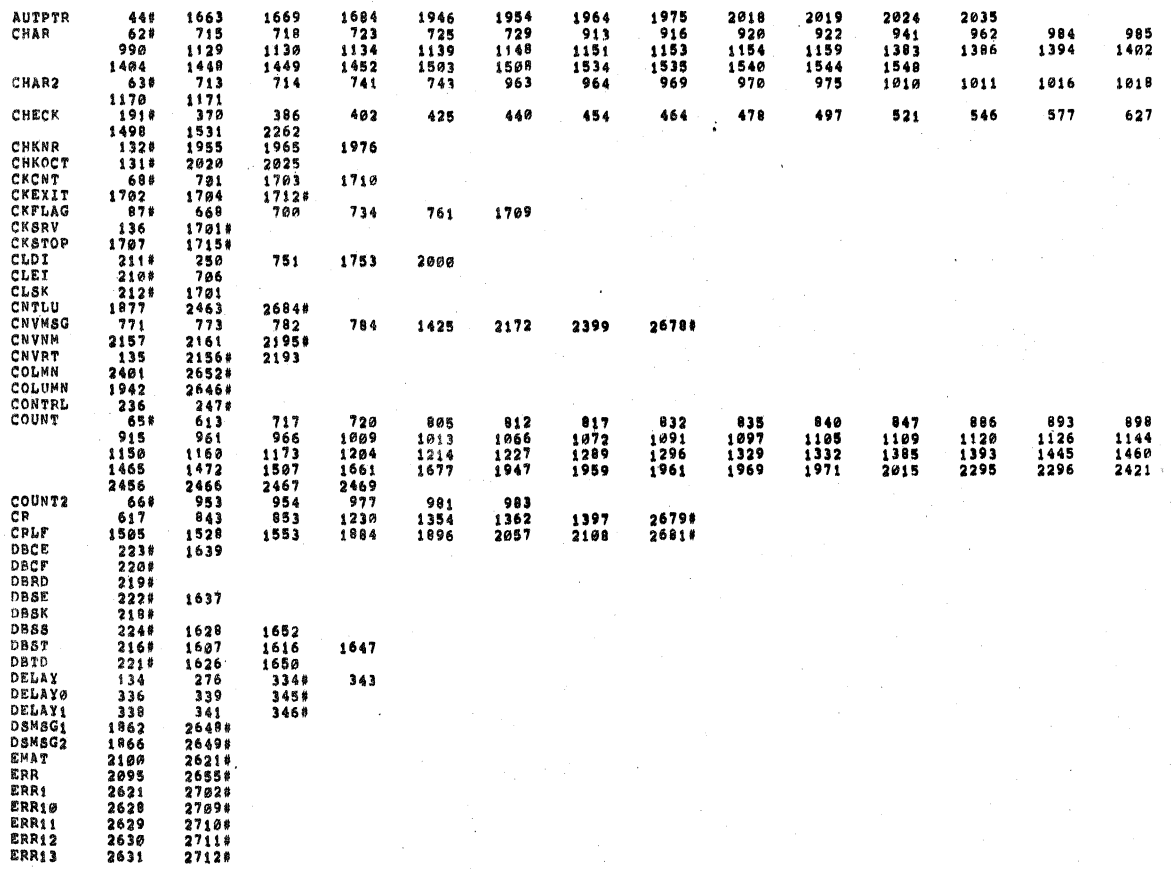

 $\overline{\phantom{a}}$ 

 $\overline{1}$  $\mathbf{I}$  $\overline{\phantom{a}}$ 

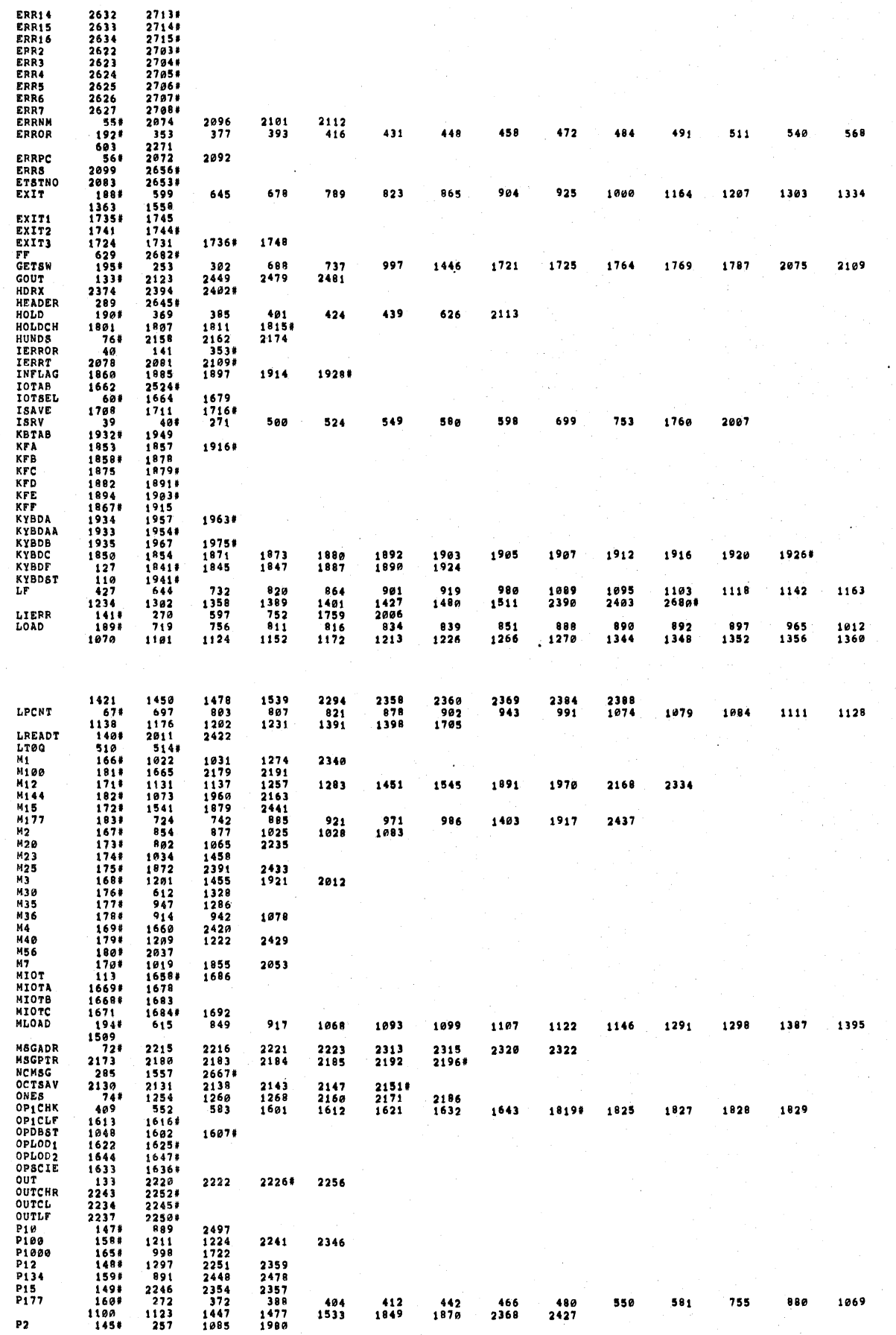

 $\mathbf{I}$ 

 $\epsilon$ 

Ą.

 $\frac{1}{2}$ 

Ĉ,

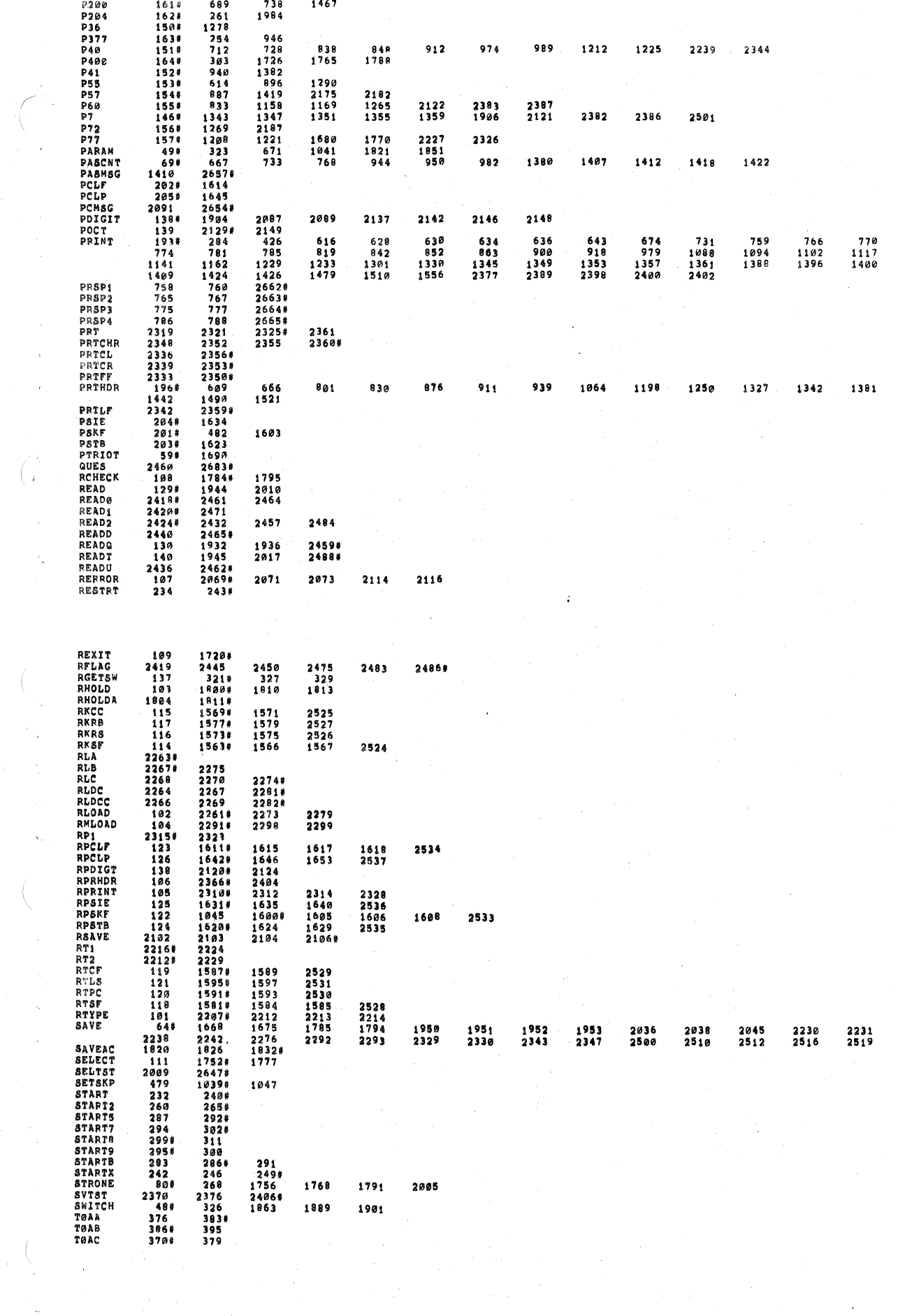

 $\label{eq:2} \frac{1}{\sqrt{2}}\int_{0}^{\pi} \frac{1}{\sqrt{2}}\left(\frac{1}{\sqrt{2}}\right)^{2}d\mu_{\rm{eff}}$ 

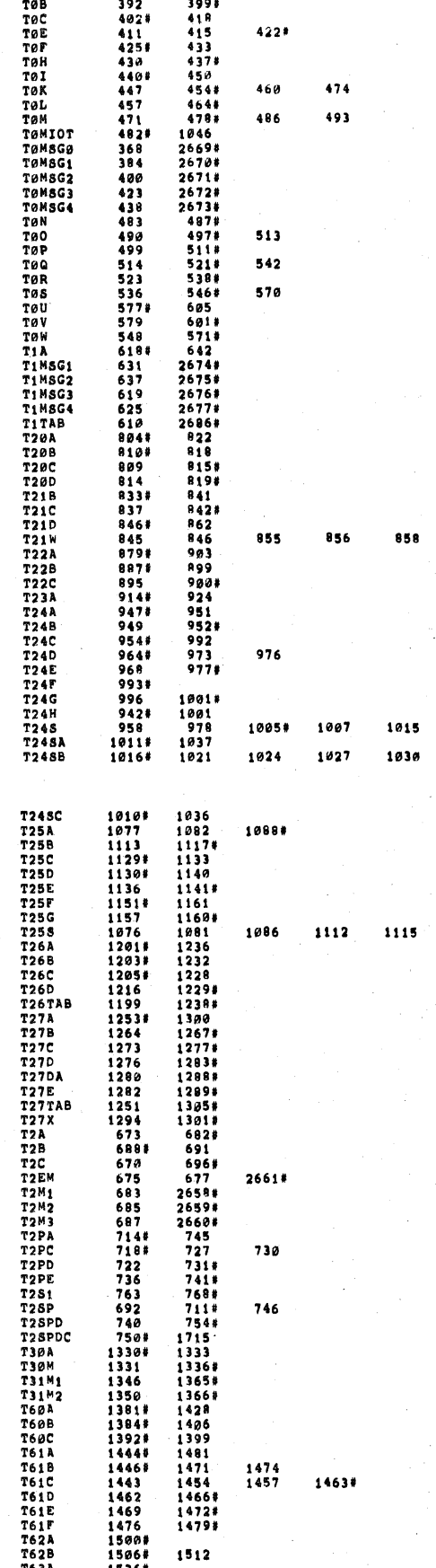

867#

1168#

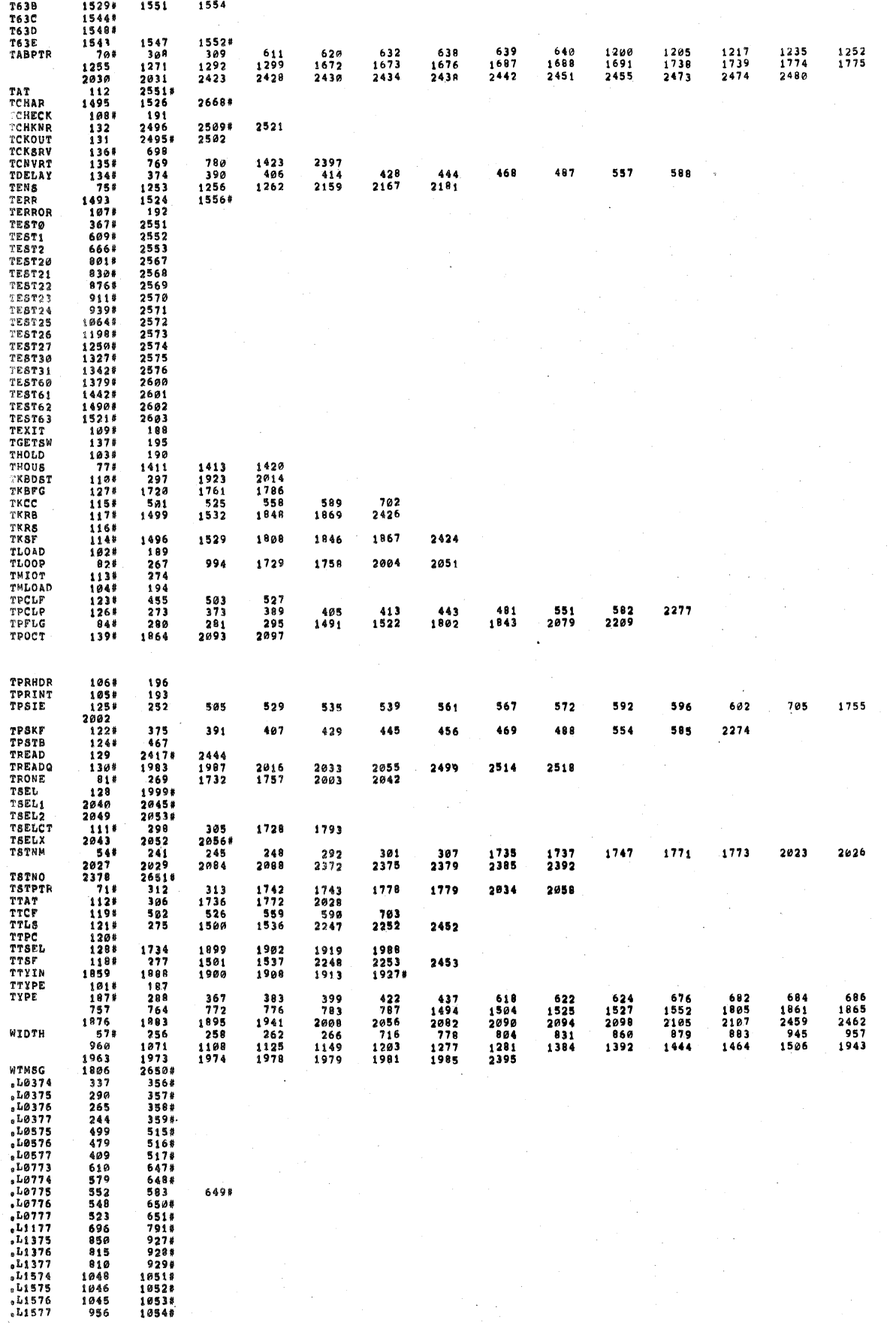

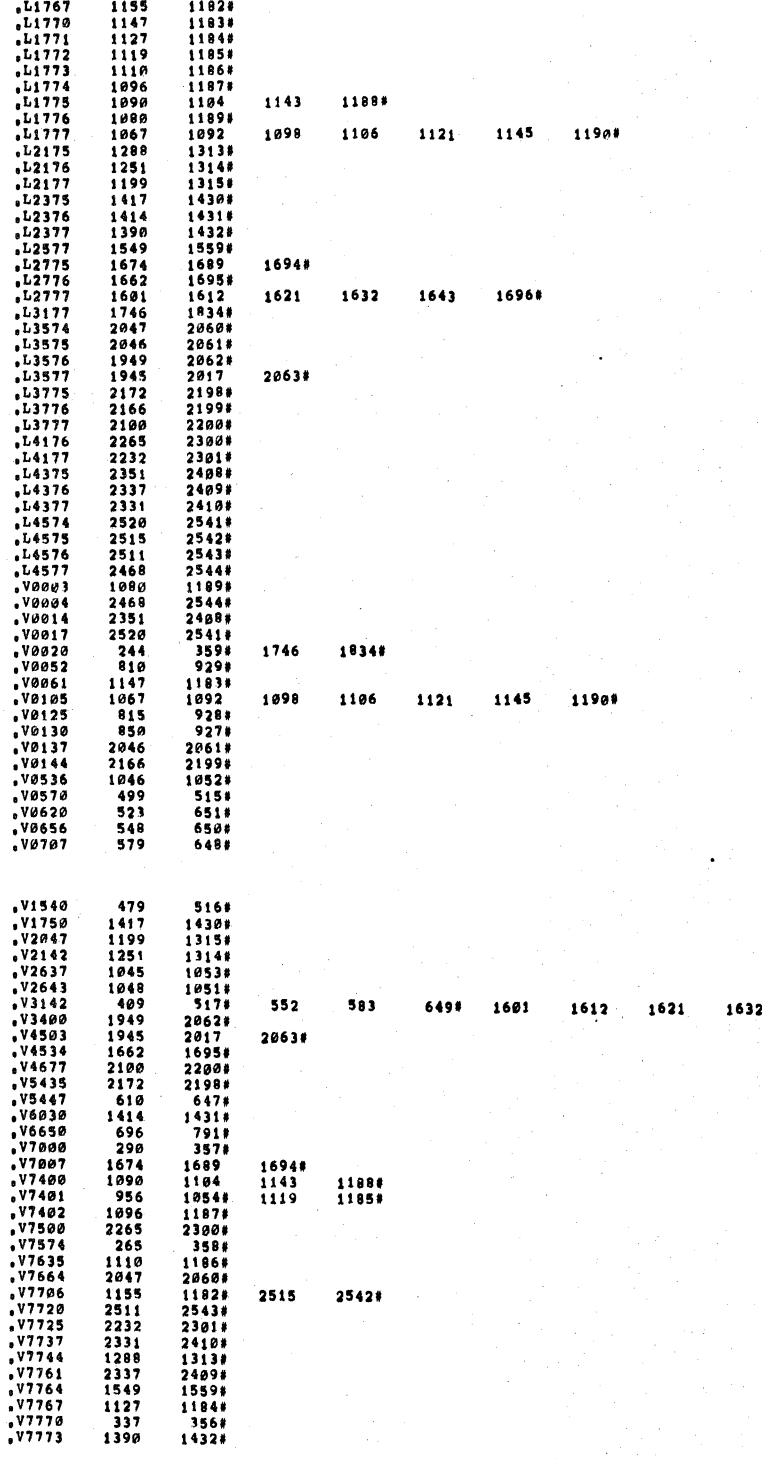